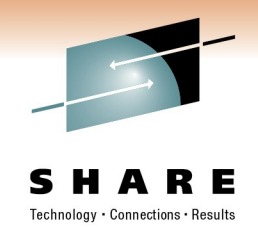

# **Getting WMQ messages into WebSphere Application Server (including from WebSphere Message Broker)**

# **Session 8714**

Simon Gormley – WebSphere MQ JMS Level 3 Service, IBM Hursley, [sgormley@uk.ibm.com](mailto:sgormley@uk.ibm.com)

David Coles – WebSphere Message Broker Level 3 Service, IBM Hursley – *[dcoles@uk.ibm.com](mailto:dcoles@uk.ibm.com)*

Thursday 3rd March 2011

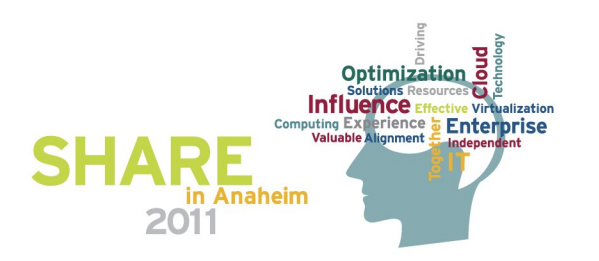

#### **Agenda**

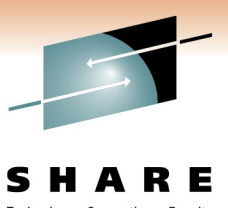

Technoloav • Connections • Results

#### • **The Scenario**

- Initial Setup
	- Queue Manager
	- Connection Factories
	- Destinations
	- Activation Specifications
- Application Development
	- Message-driven beans (MDBs)
	- Enterprise Java Beans (EJBs)
- Application Deployment
- JMS in WebSphere Message Broker

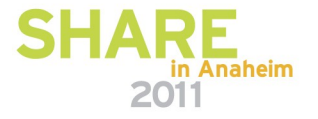

#### **The Scenario**

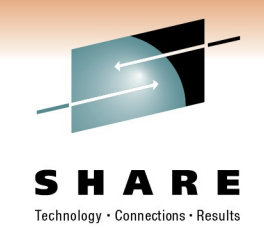

- Imagine your enterprise is an existing WebSphere MQ user or sends messages across other transports.
- Maybe WebSphere Message Broker is pulling in data from another source
- Another part of the organisation has started using WebSphere Application Server, and now wants to use the data that already exists in other applications.
- How do you do this?

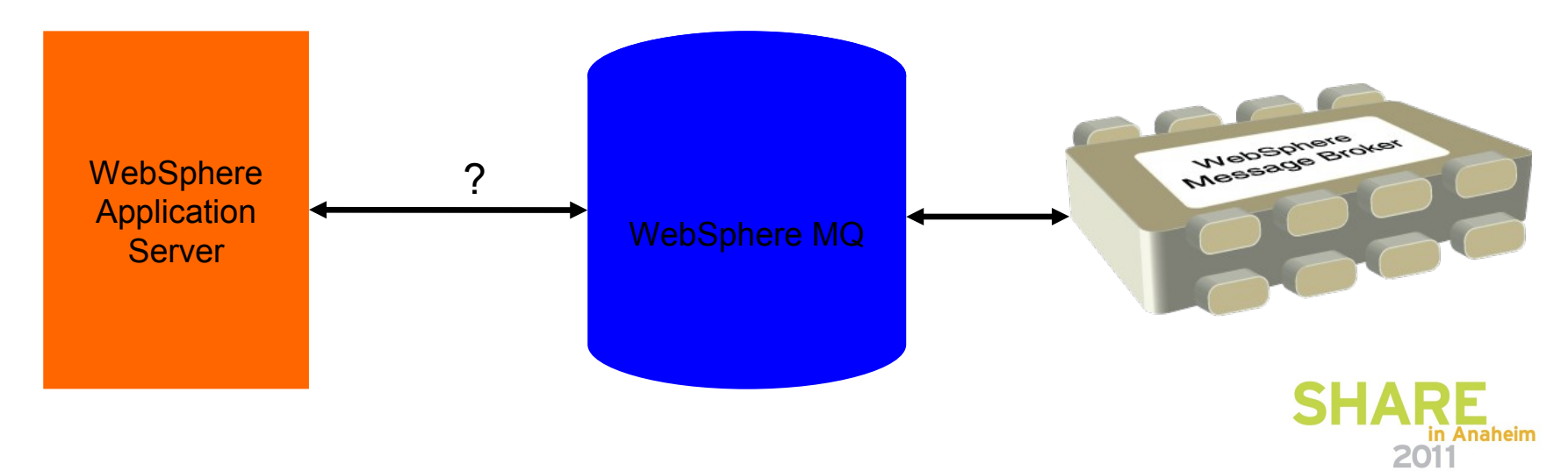

#### **The Scenario**

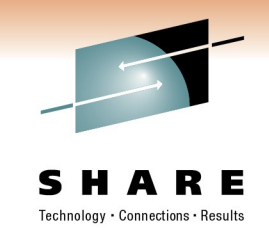

- WebSphere Application Server is a fully compliant Java Enterprise Edition (JEE) Application Server.
	- Provides integrated support to connect to Java Message Service (JMS) providers.
- WebSphere MQ is a fully compliant JMS provider.
- WebSphere Message Broker can route messages across any JMS 1.1 compliant provider
- Therefore, JMS is the answer!

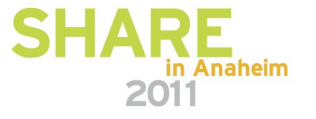

#### **Agenda**

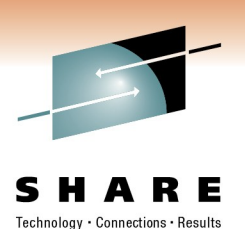

• The Scenario

- **Initial Setup**
	- **Queue Manager**
	- Connection Factories
	- Destinations
	- Activation Specifications
- Application Development
	- Message-driven beans (MDBs)
	- Enterprise Java Beans (EJBs)
- Application Deployment
- JMS in WebSphere Message Broker

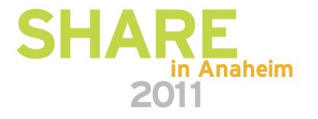

#### **Initial Setup Queue Manager**

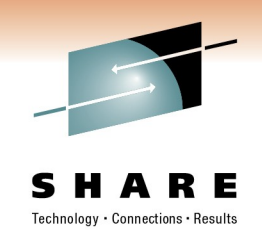

- The good news is that there isn't much setup required on the queue manager.
- If the application server is on a different machine to the queue manager, setup as for other client applications :
	- Start a listener
	- Create a SVRCONN channel.
- If the application server is on the same machine as WMQ, you don't need to do anything!

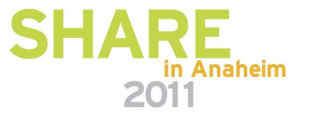

#### **Agenda**

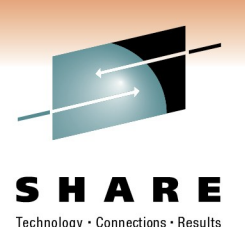

- The Scenario
- **Initial Setup**
	- Queue Manager
	- **Connection Factories**
	- Destinations
	- Activation Specifications
- Application Development
	- Message-driven beans (MDBs)
	- Enterprise Java Beans (EJBs)
- Application Deployment
- JMS in WebSphere Message Broker

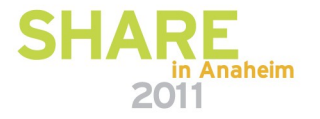

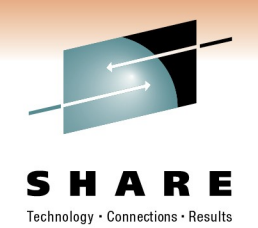

• Contains information about how to connect to a queue manager.

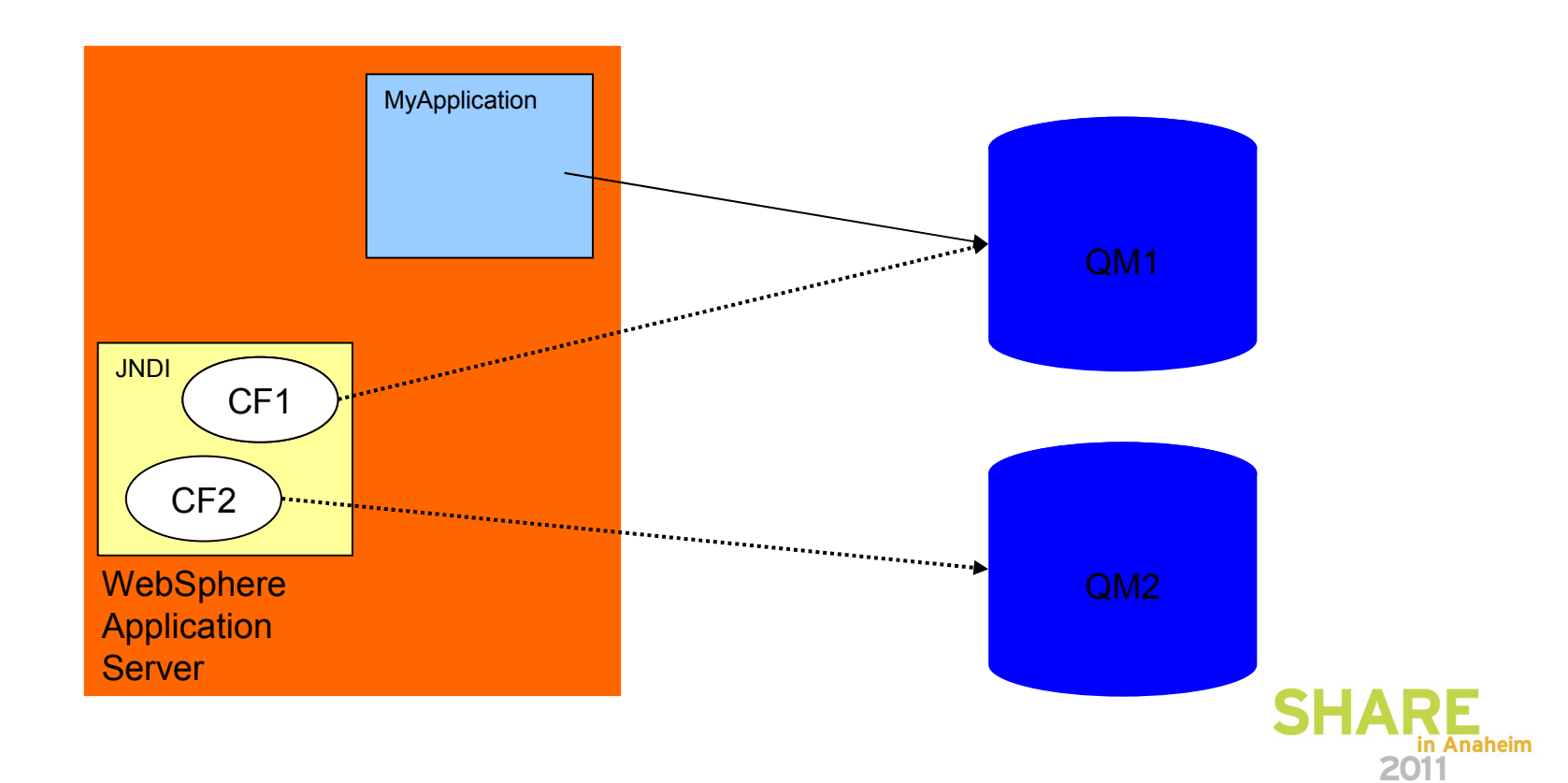

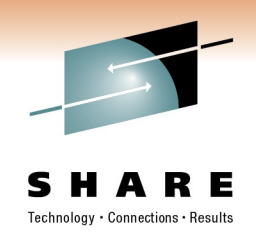

- Need to be defined using WebSphere Administrative Console.
- A handy wizard helps through the creation process.
	- Also provides the ability to verify the Connection Factory has been defined correctly, by trying to connect to the specified queue manager.

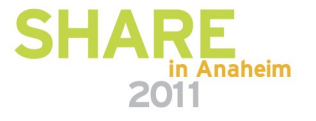

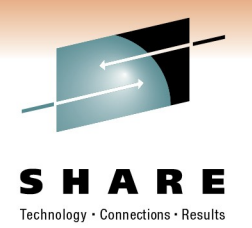

Create WebSphere MQ JMS resource

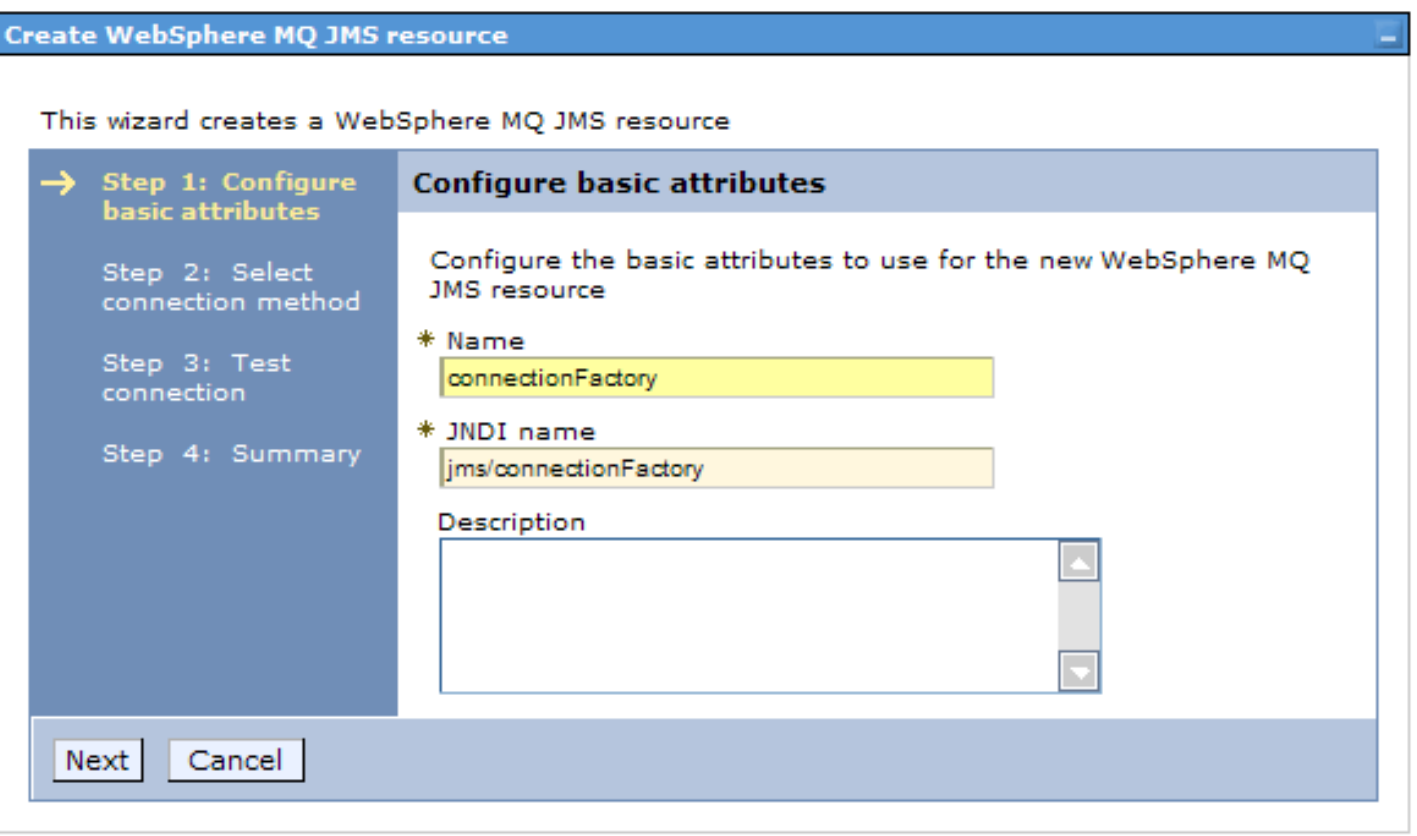

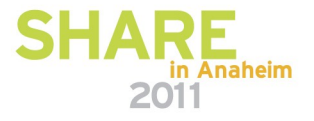

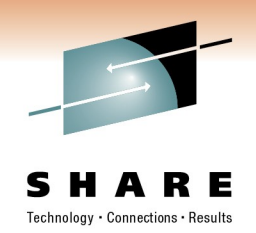

- WebSphere Application Server supports three types:
	- Queue Connection Factory
		- Used by applications that are going to be sending and receiving messages to and from queues (point-to-point messaging).
	- Topic Connection Factory
		- Used by publish/subscribe applications.
	- Unified Connection Factory
		- Can be used by either point-to-point or publish/subscribe applications.

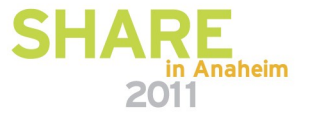

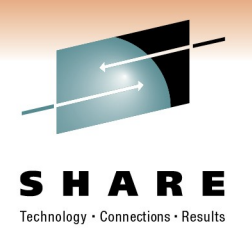

- Important properties:
	- Queue Manager Name
	- Transport Type
		- BINDINGS
			- *Used when WebSphere Application Server is on the same machine as the queue manager.*
		- CLIENT
			- *Used when WebSphere Application Server is on a different machine to the queue manager.*
		- BINDINGS\_THEN\_CLIENT
			- *Special option useful when you are not sure if the application is running on the same machine as the queue manager or not.*
	- Hostname
	- Server Channel Name

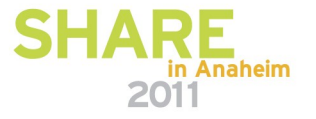

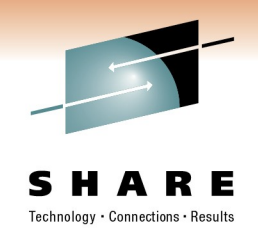

- WebSphere Application Server also provides Connection Pooling.
	- One Connection Pool per Connection Factory.
	- Used when an application creates a JMS Connection from a Connection Factory.
	- By default, only 10 connections can be created to a queue manager from a given Connection Factory.

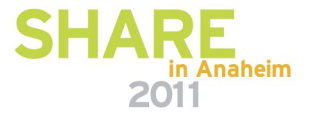

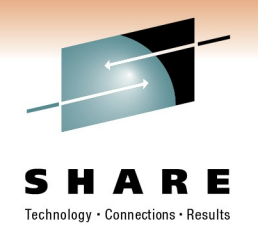

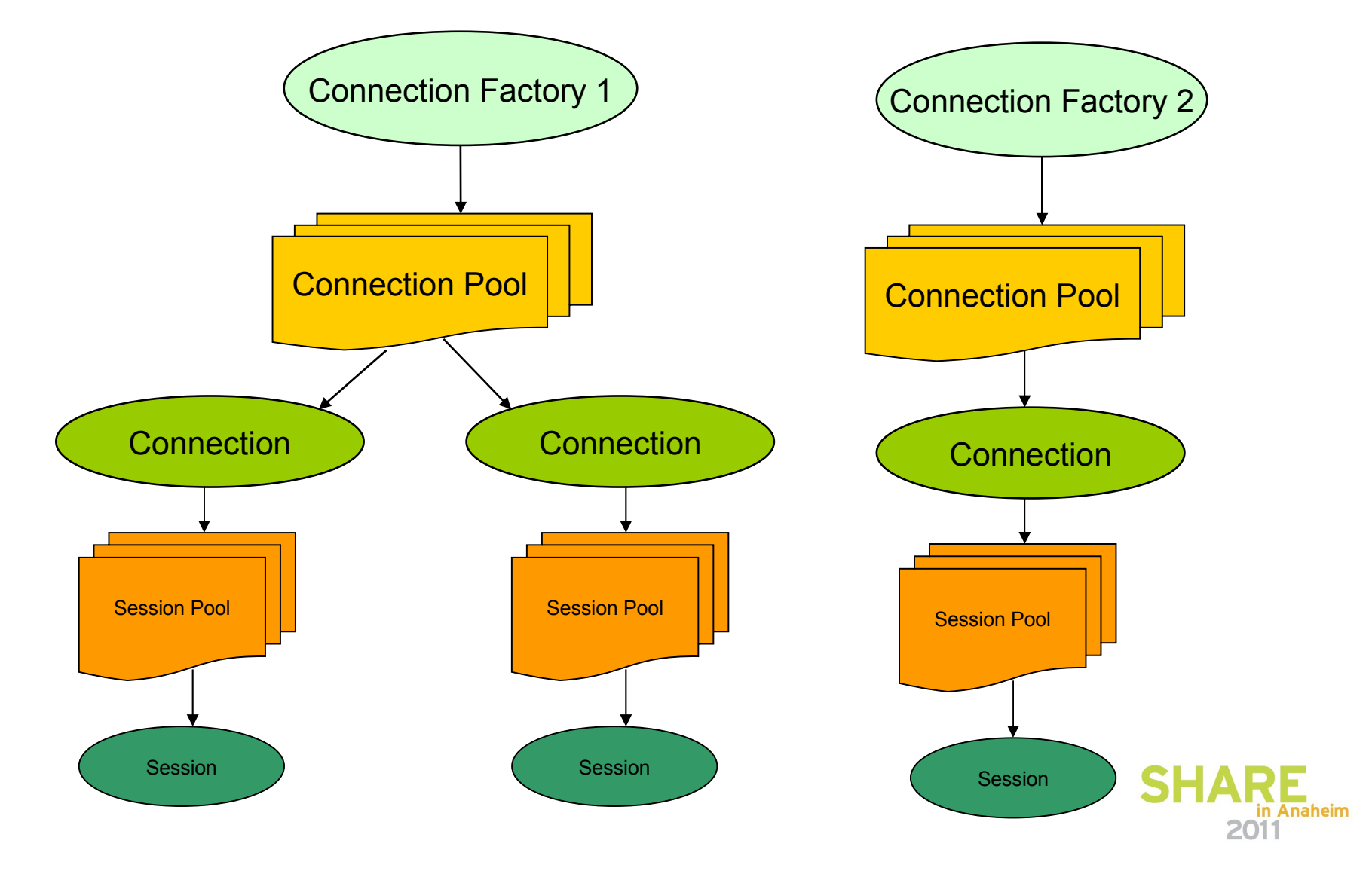

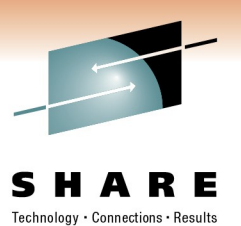

**Connection factories > connectionFactory** 

A unified JMS connection factory can be used to create JMS connections to botl

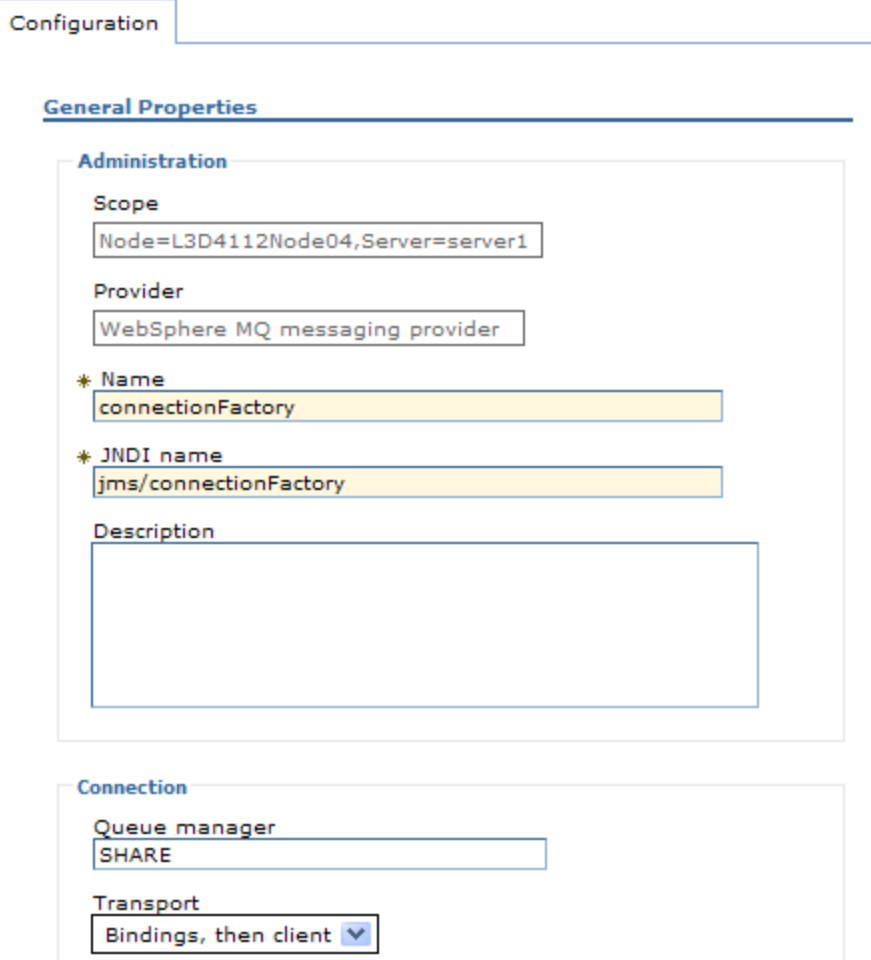

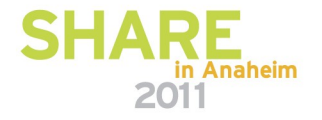

#### **Agenda**

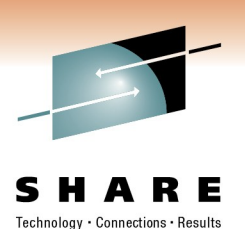

• The Scenario

#### • **Initial Setup**

- Queue Manager
- Connection Factories
- **Destinations**
- Activation Specifications
- Application Development
	- Message-driven beans (MDBs)
	- Enterprise Java Beans (EJBs)
- Application Deployment
- JMS in WebSphere Message Broker

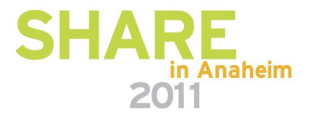

#### **Initial Setup Destinations**

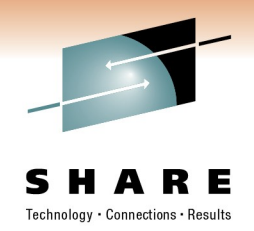

• JMS Destinations map to either queues or topics.

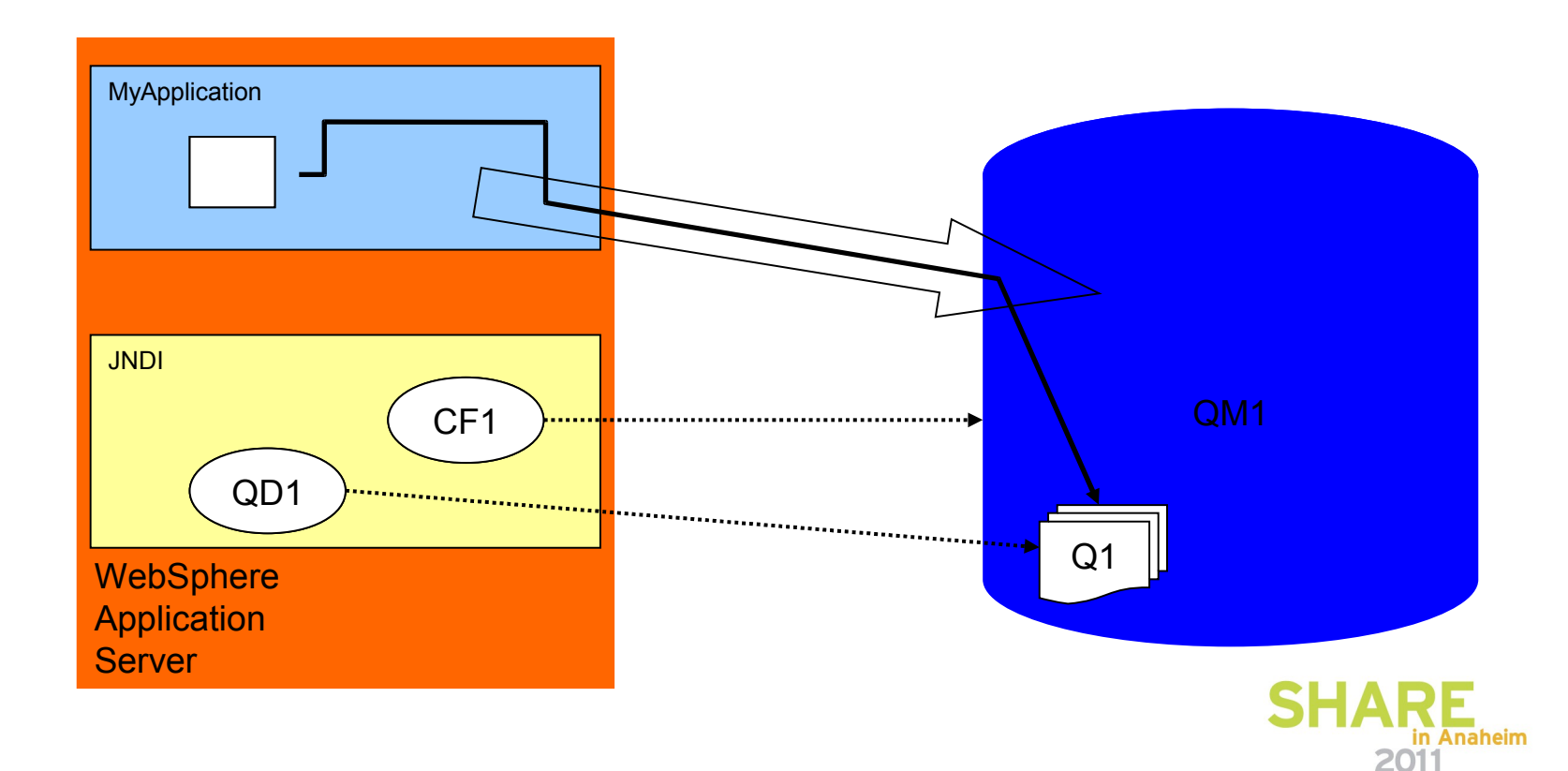

#### **Initial Setup Destinations**

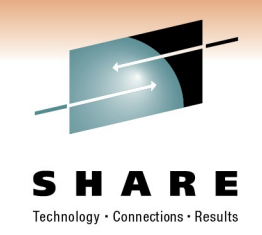

- Need to be defined using WebSphere Administrative Console.
- Should have one Destination definition for every queue or topic used by applications running inside of the application server.
- Important properties:
	- Queue Name
	- Topic Name

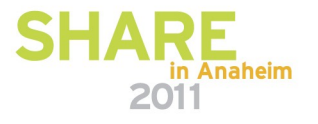

#### **Initial Setup Destinations**

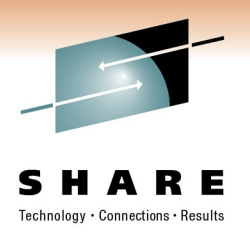

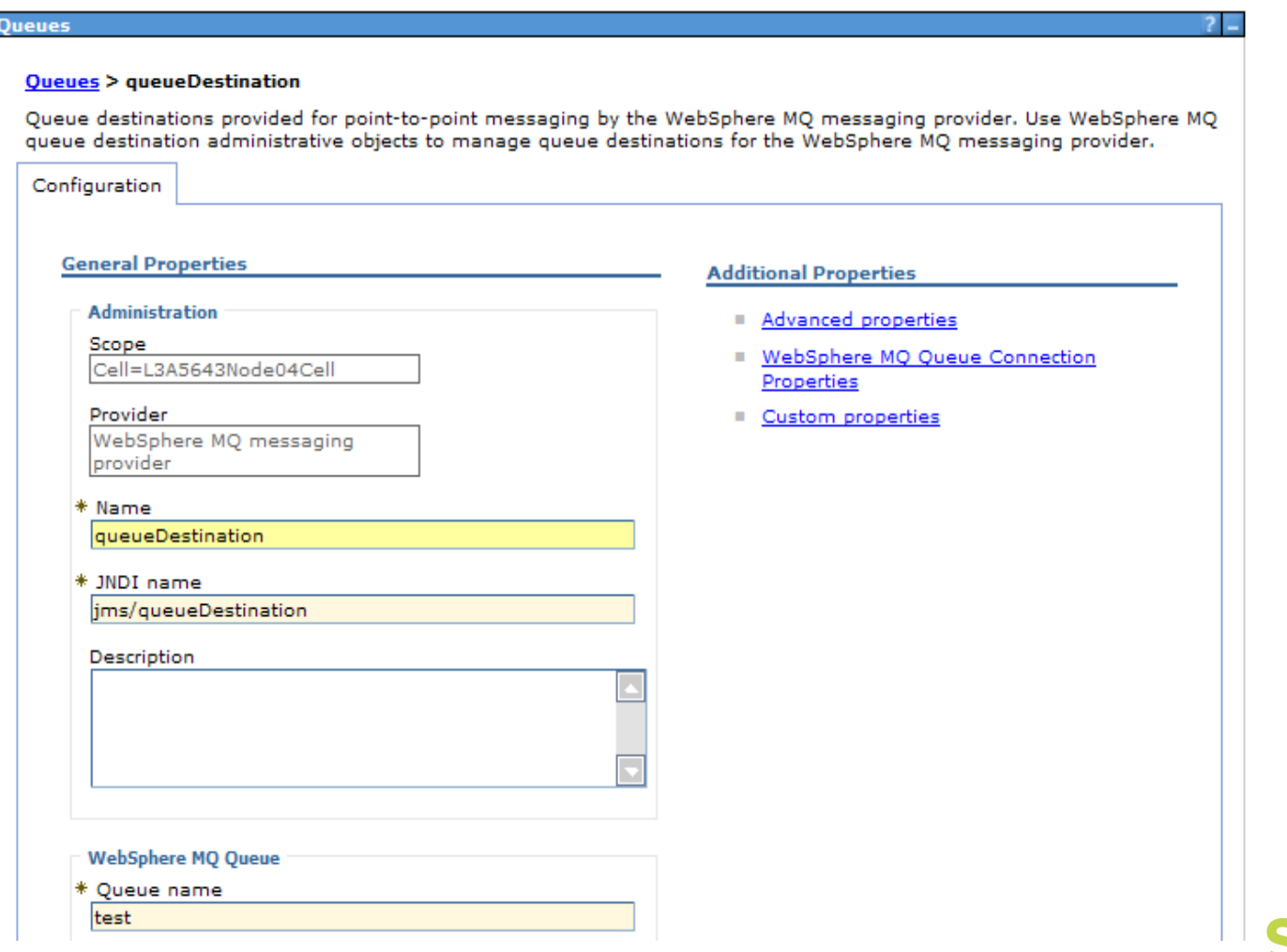

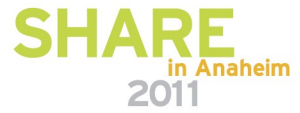

#### **Agenda**

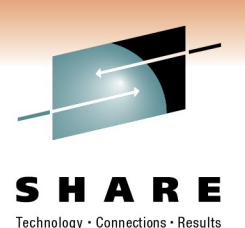

• The Scenario

#### • **Initial Setup**

- Queue Manager
- Connection Factories
- Destinations
- **Activation Specifications**
- Application Development
	- Message-driven beans (MDBs)
	- Enterprise Java Beans (EJBs)
- Application Deployment
- JMS in WebSphere Message Broker

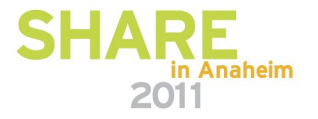

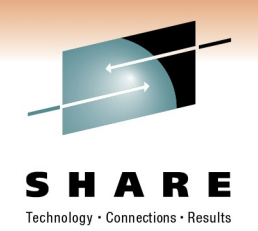

- Standard mechanism for listening for messages on JMS destinations.
- Contain information to create a connection to a specified queue or topic on a queue manager.
- Based on the J2EE Connector Architecture (JCA) 1.5 standard.
- Provides a common way for all JEE 1.4 compliant application servers to connect to JMS providers.

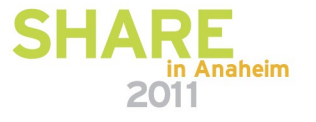

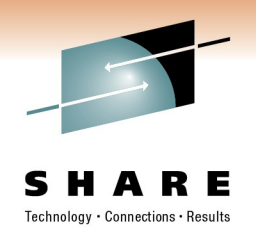

- To create an Activation Specification.
	- Specify the JMS Destination to listen on.
	- Enter details of the queue manager where the Destination resides.
	- Optionally, specify a JMS Message Selector.
		- SQL expression.
		- Only messages that match the Selector will be delivered to applications using this Activation Specification.
	- A handy wizard takes you through all of the necessary steps, and checks it works too!.

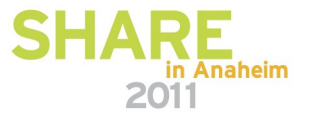

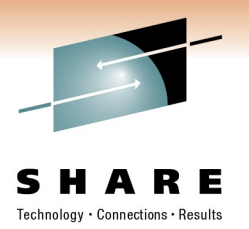

**Activation specifications > SHARE Activation Spec** 

#### WebSphere MQ Activation Specification

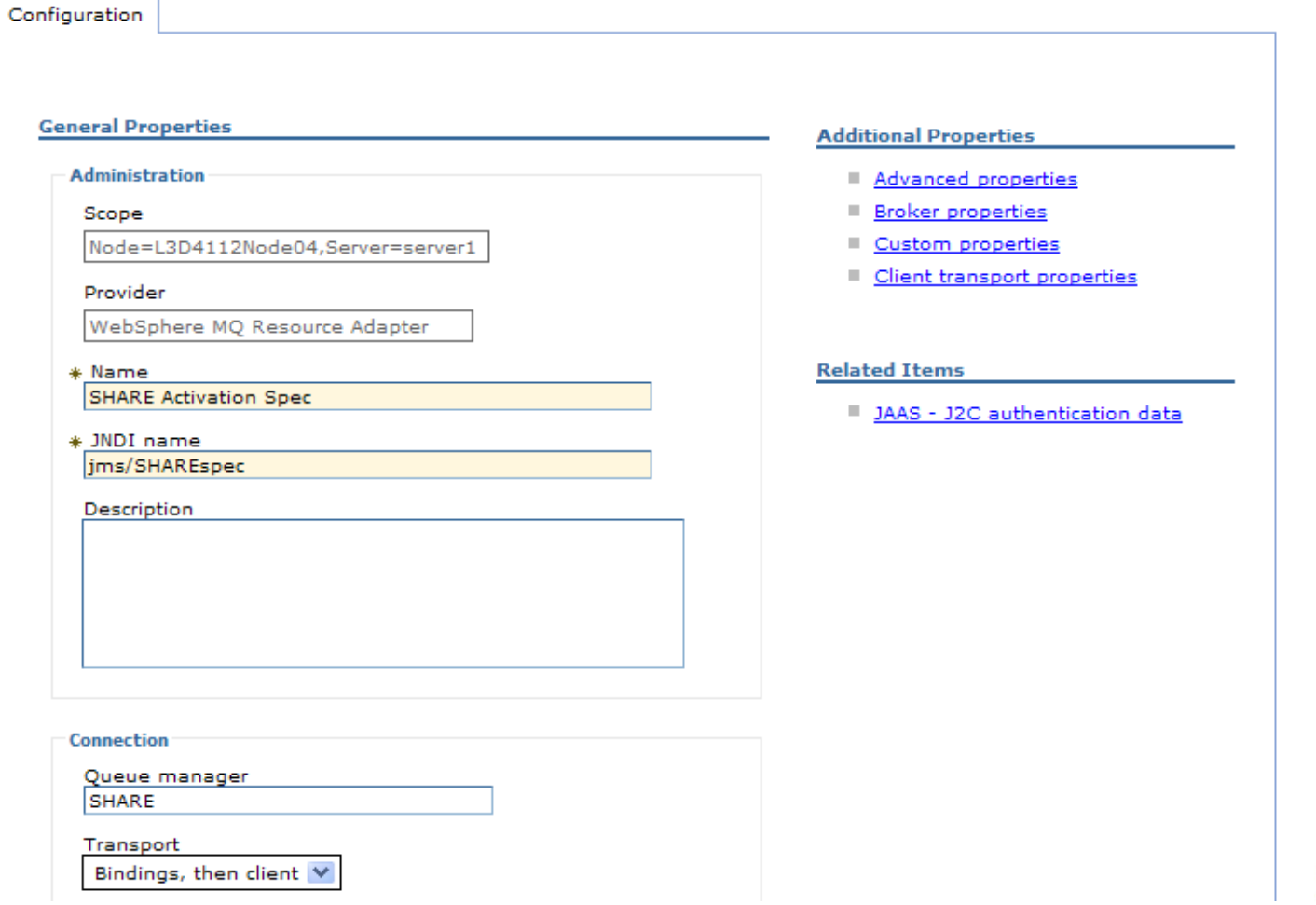

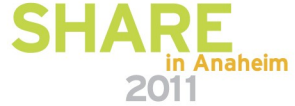

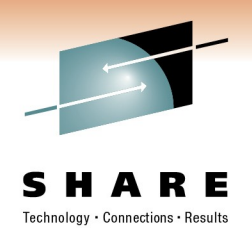

- By default, applications that use the Activation Specification will process 10 messages concurrently.
	- To change this, modify the Activation Specification Advanced Property Maximum server sessions.

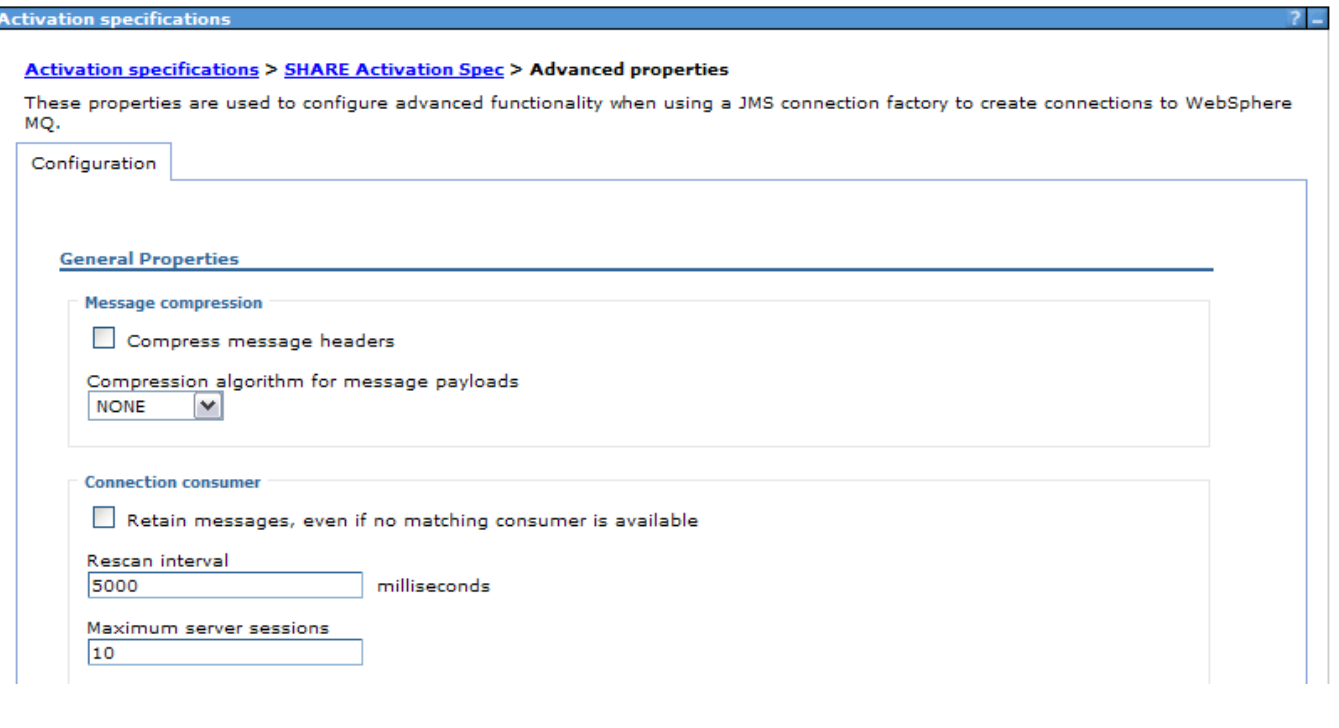

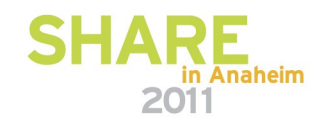

#### **Agenda**

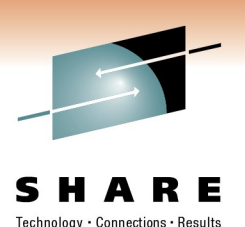

• The Scenario

#### • **Initial Setup**

- Queue Manager
- Connection Factories
- Destinations
- Activation Specifications
- **Application Development**
	- **Message-driven beans (MDBs)**
	- Enterprise Java Beans (EJBs)
- Application Deployment
- JMS in WebSphere Message Broker

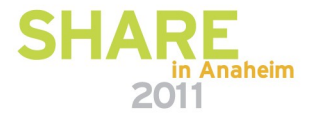

## **Application Development**

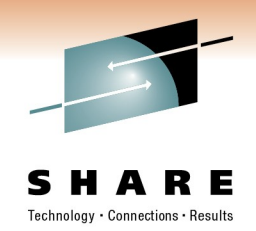

- JEE applications are known as Enterprise Applications, and are stored in Enterprise Application Archives (EARs).
- Can consist of multiple parts:
	- Message-driven beans
	- Enterprise Java Beans
	- Servlets
	- Static web pages

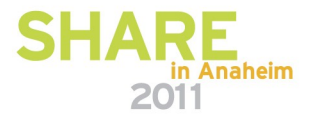

#### **Application Development Message-driven beans**

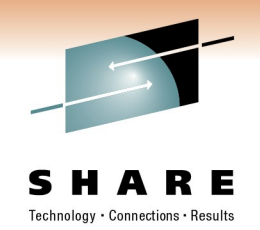

- Message-driven beans (MDBs) are JMS applications that get called when a message arrives on a given destination.
	- Similar to WMQ triggered applications.
- Recommended way of getting WMQ messages into WAS.
- Application developer only has to worry about the business logic required to process the message.
	- Application server handles the actual detection and delivery of the message.

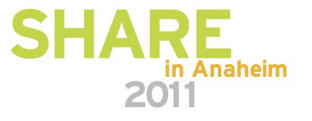

#### **Application Development Message-driven beans**

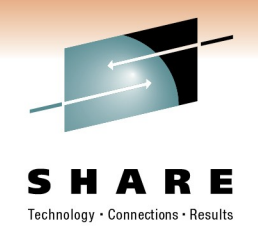

- MDBs must implement a method called onMessage().
	- This is called when a message is detected on the specified destination.
	- Message is passed into the method.
	- onMessage() simply needs to contain the code to process it.
	- Application Server handles all transaction management.
- IBM Rational tooling provides wizards for creating MDBs.

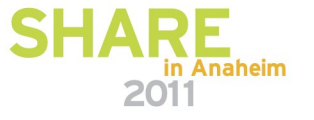

#### **Application Development Message-driven beans**

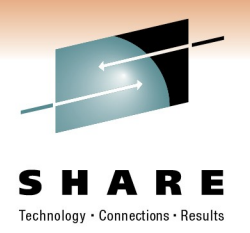

```
public void onMessage(Message message) {
    try
     {
       System.out.println("In onMessage()");
       if (message instanceof TextMessage)
 {
           TextMessage textMsg = (TextMessage)message;
           System.out.println("Message text is " + textMsg.getText());
 }
     }
    catch (JMSException ex)
     {
       System.out.println("JMSException occurred : " + ex);
 }
 }
```
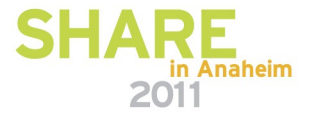

#### **Agenda**

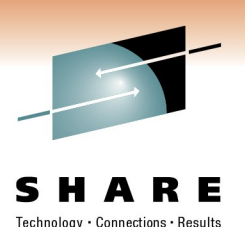

• The Scenario

#### • **Initial Setup**

- Queue Manager
- Connection Factories
- Destinations
- Activation Specifications

#### • **Application Development**

- Message-driven beans (MDBs)
- **Enterprise Java Beans (EJBs)**
- Application Deployment
- JMS in WebSphere Message Broker

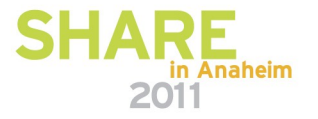

#### **Application Development Enterprise Java Beans**

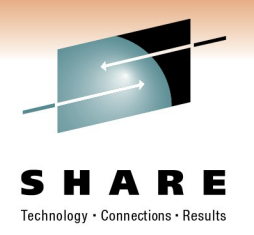

- Java applications that run inside of WAS.
- EJBs need to create their own connections to WMQ and get (or send) messages themselves.
	- EJBs use the standard JMS API.
	- Can be easier than MDBs when handling responses in request-reply messaging
	- Application server still handles transaction management, based on values specified in the application's deployment descriptor.

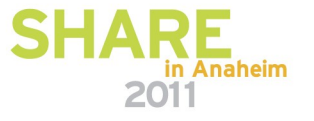

#### **Application Development Enterprise Java Beans**

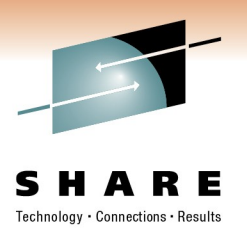

**public void** receiveMessage()

{

}

```
 try
\{ InitialContext ctx = new InitialContext();
        ConnectionFactory cf = (ConnectionFactory) ctx.lookup("connectionFactory");
        Connection conn = cf.createConnection();
        conn.start();
       Session sess = conn.createSession(true, Session.AUTO ACKNOWLEDGE);
        Queue d = (Queue) ctx.lookup("queueDestination");
       MessageConsumer consumer = sess.createConsumer(d);
       int timeout = 30000;
      Message msq = consumer. receive (timeout) ;
        if (msg instanceof TextMessage)
\overline{\mathcal{L}} TextMessage textMessage = (TextMessage) msg;
          System.out.println("Message received:" + textMessage.getText());
 }
        consumer.close();
        sess.close();
        conn.close(); 
 }
    catch (Exception ex)
     {
        System.out.println("Error getting the connection factory");
        System.out.println("Exception : " + ex);
     }
```
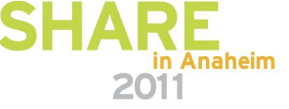

#### **Agenda**

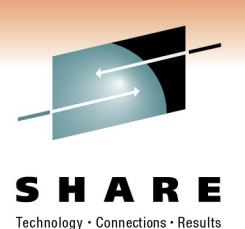

• The Scenario

- Initial Setup
	- Queue Manager
	- Connection Factories
	- Destinations
	- Activation Specifications
- Application Development
	- Message-driven beans (MDBs)
	- Enterprise Java Beans (EJBs)
- **Application Deployment**
- JMS in WebSphere Message Broker

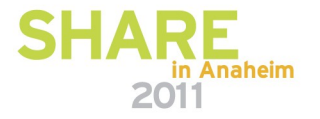

## **Application Deployment**

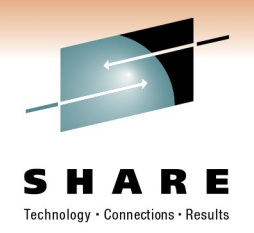

- The final step is to deploy the application into the application server.
- As part of the message-driven bean deployment process, you need to tell the application which Activation Specification to use, which determines the queues and queue managers to monitor.

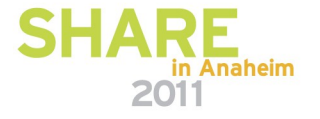

#### **Application Deployment**

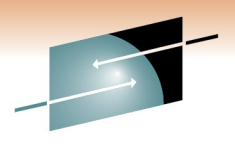

Technology · Connections · Results

Е

S

 $\overline{?}$ 

н.

#### **Install New Application**

Specify options for installing enterprise applications and modules.

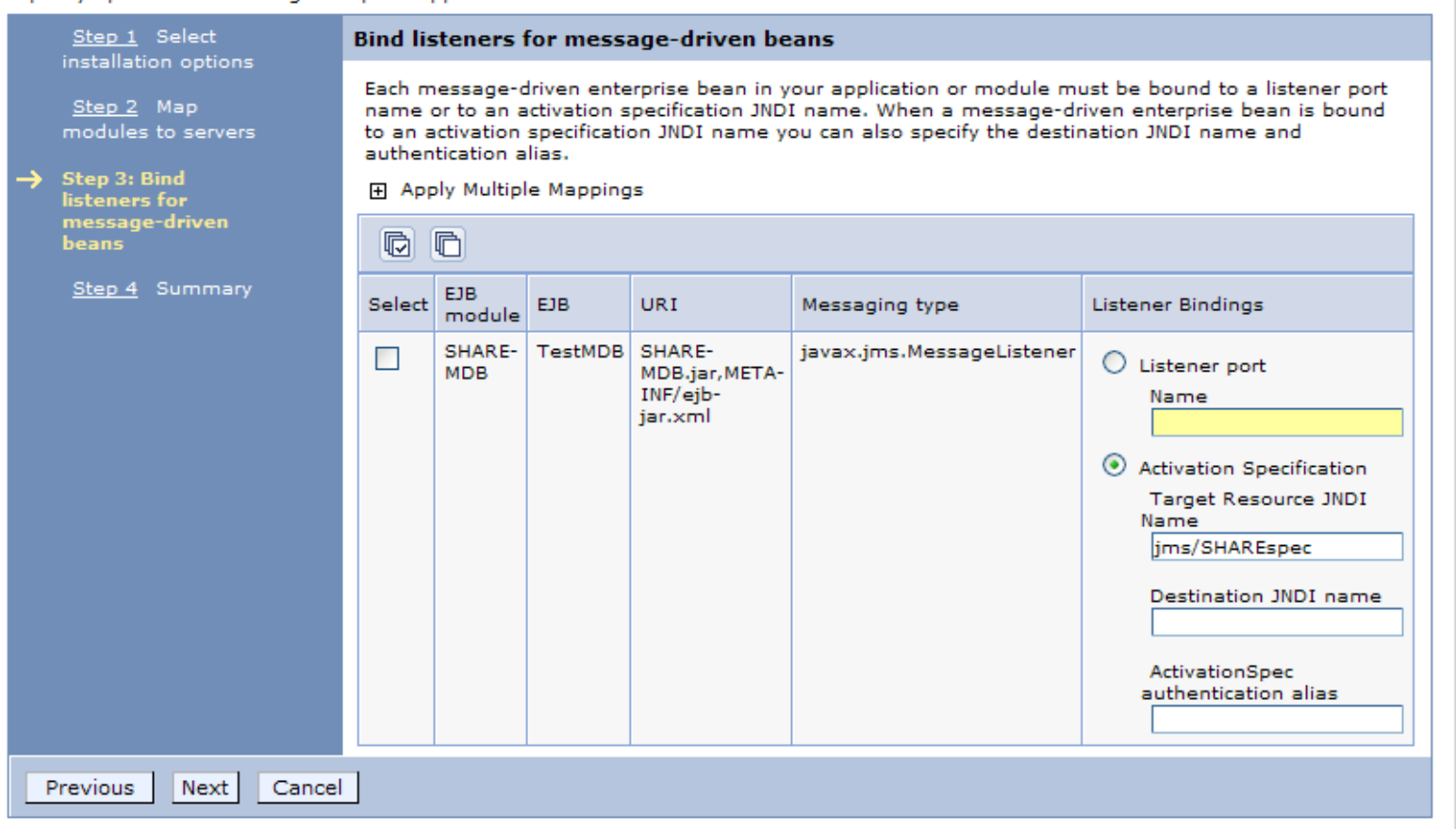

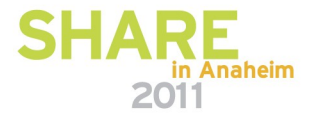

## **Application Deployment**

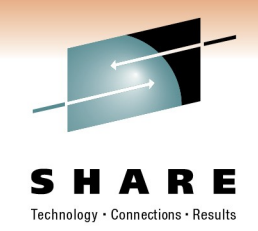

- If the application has been deployed against an Activation Specification, simply start the application to start processing messages.
- If deployed against a Listener Port, a full application server restart might be required!
- And that's it!

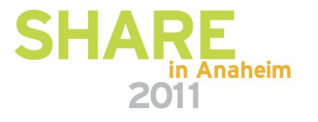

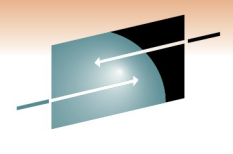

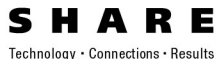

# **Getting WMQ messages into WebSphere Application Server (including from WebSphere Message Broker)**

Simon Gormley – WebSphere MQ JMS Level 3 Service, IBM Hursley, [sgormley@uk.ibm.com](mailto:sgormley@uk.ibm.com)

David Coles – WebSphere Message Broker Level 3 Service, IBM Hursley – *[dcoles@uk.ibm.com](mailto:dcoles@uk.ibm.com)*

Thursday 3rd March 2011

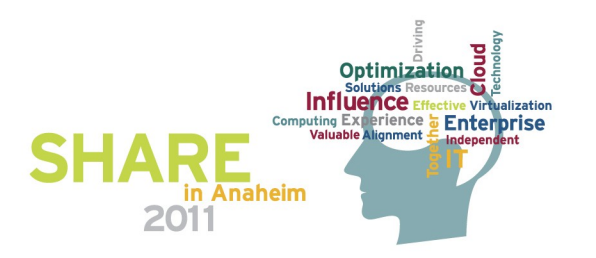

# **JMS in Message Broker**

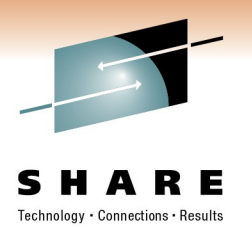

- Support for any JMS 1.1 compliant provider not just MQ
- 6 JMS specific nodes for JMS
	- JMSInput
	- JMSOutput / JMSReply
	- JMSMQTransform
	- MQJMSTransform
	- JMSHeader
- Also support for JMS on SOAP nodes for SOAP over JMS
- Point to Point + Publish Subscribe

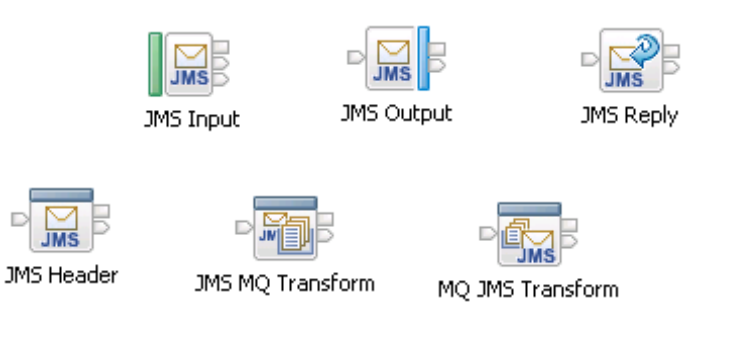

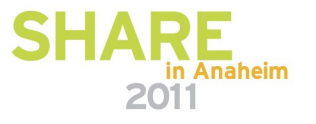

#### **JMS Message Structure**

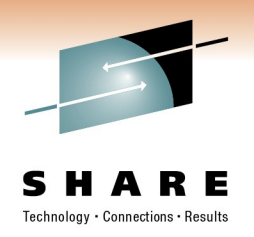

- JMS Messages are not like bit stream wire format messages
- JMS Messages are Java objects
- Message Broker translates the Java object into our logical message tree
- The payload is stored in the body in the same way as with wire format messages

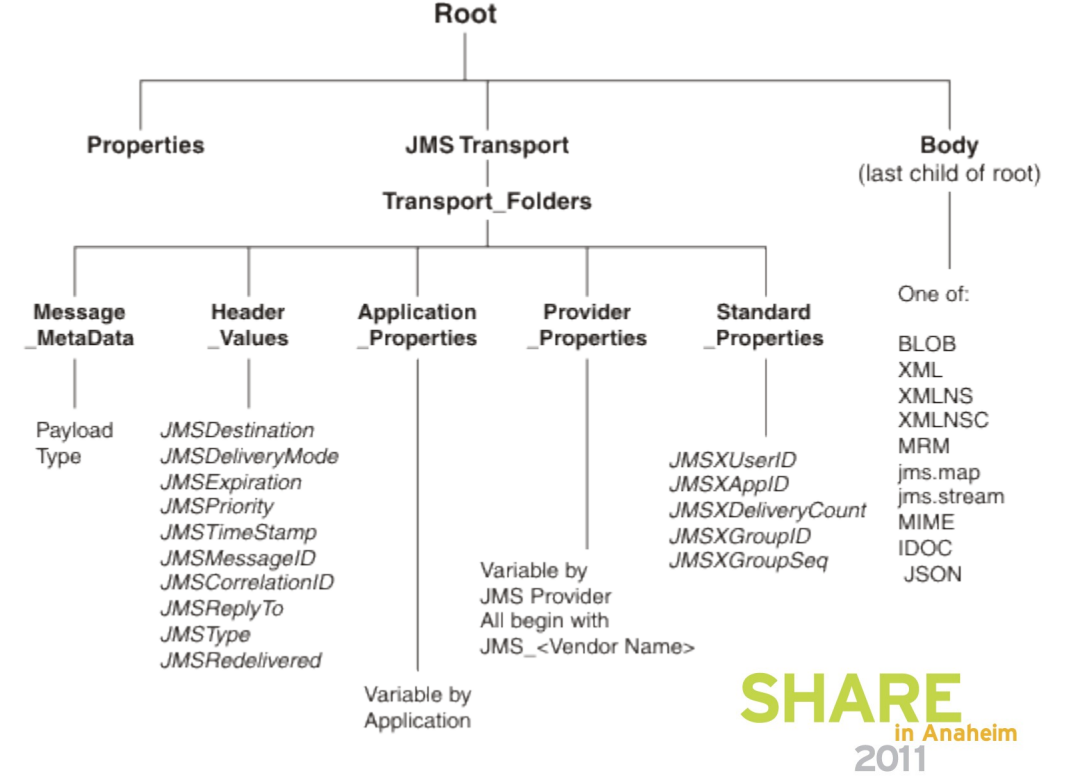

#### **Configuring JMS Input Node**

- Point 2 Point or Publish Subscribe message consumer
- Responsible for creating JMS tree from JMS input message
- Hands payload to appropriate broker parser
- Connection Properties
	- Initial Context factory
	- Location JNDI bindings
		- Points to JNDI administered objects
		- LDAP required userId and password
	- ConnectionFactory identified
- Backout Destination & Threshold must be configured
- Message selectors available if filtering required

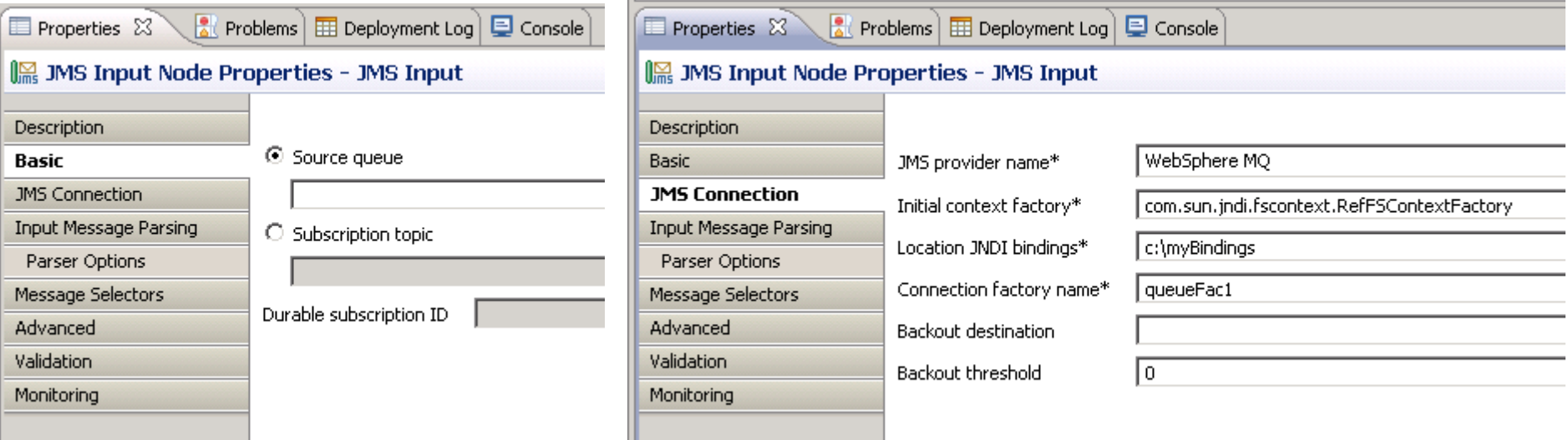

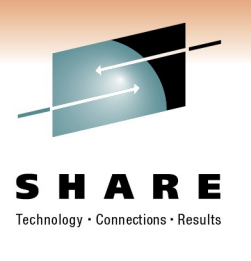

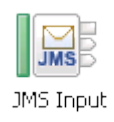

#### **Configuring the JMS Output/Reply Node**

- Point to Point or Publish Subscribe message producer
- Responsible for creating JMS output message from JMS tree
- JMS Connection values similar to JMSInput
	- No backout details
	- If you have a JMSInput node in the same the JMSOutput/Reply node does not have to use the same provider
- JMSReply node just sends its message to the destination in the JMSReplyTo header
- JMSOutput node can either send to a queue or a publish to a topic
	- Reply to destination settable for request messages

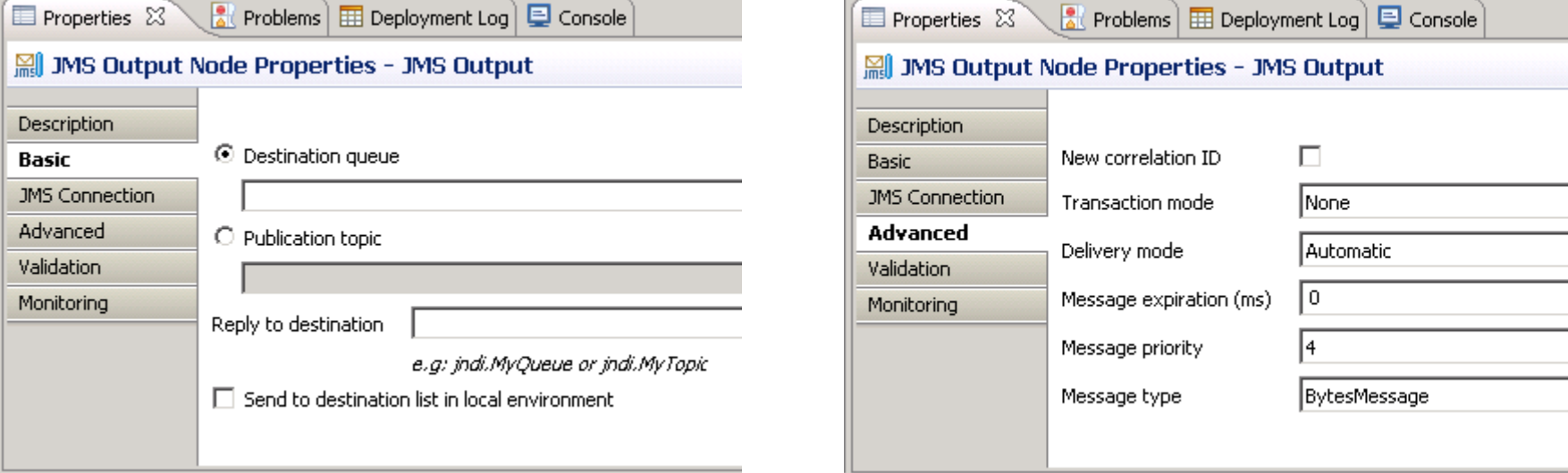

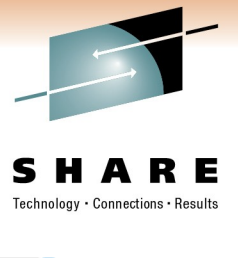

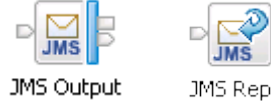

#### **JMSHeader node**

Technology • Connections • Result

- Code-free way to create/update/delete JMS headers
- Subset of common values can be changed
- Application properties can be added or deleted
	- Static or dynamic values using XPath

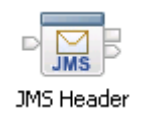

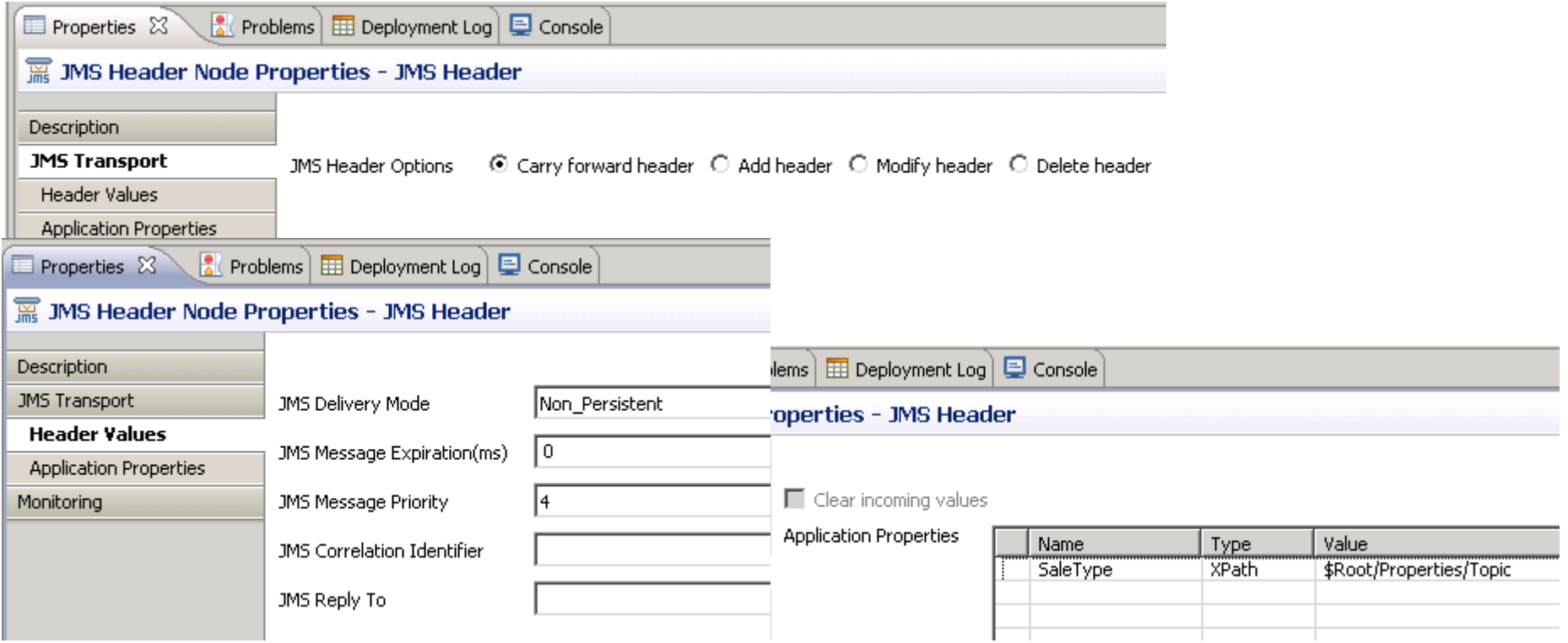

- Ensure JMS Provider jars available to the broker
	- Either place them in the shared-classes directory under the broker's workpath
		- Linux/Unix default: /var/mqsi/shared-classes
		- Windows default: C:\Documents and Settings\All Users\Application Data\IBM\MQSI\shared-classes

**Configuration steps for any JMS provider**

- z/OS: <broker component directory>/shared-classes
- Or use the jarsURL property on the JMSProvider configurable service
- Add any JMS Provider native libraries to Broker's LIBPATH
- You can secure your JMS connections and JNDI lookups
	- JMS connection:
		- mqsisetdbparms <broker Name> -n jms::<Connection Factory Name> -u myuserid -p secret
	- JNDI lookup
		- mqsisetdbparms <broker Name> -n jndi::<Initial Context Factory> -u myuserid -p secret
- Use JMSProvider configurable service to override the JMS connection properties on the node
	- Also useful to enable provider specific JMS options as not all JMS 1.1 compliant supplier implement the spec in the same way
		- JBOSS uses asynchronous exception handling
		- BEAWeblogic requires extra parameters for XA

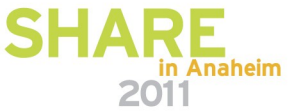

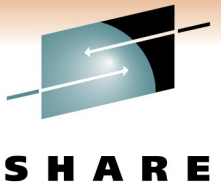

#### **JMSProviders configurable service**

Technology · Connections · Results

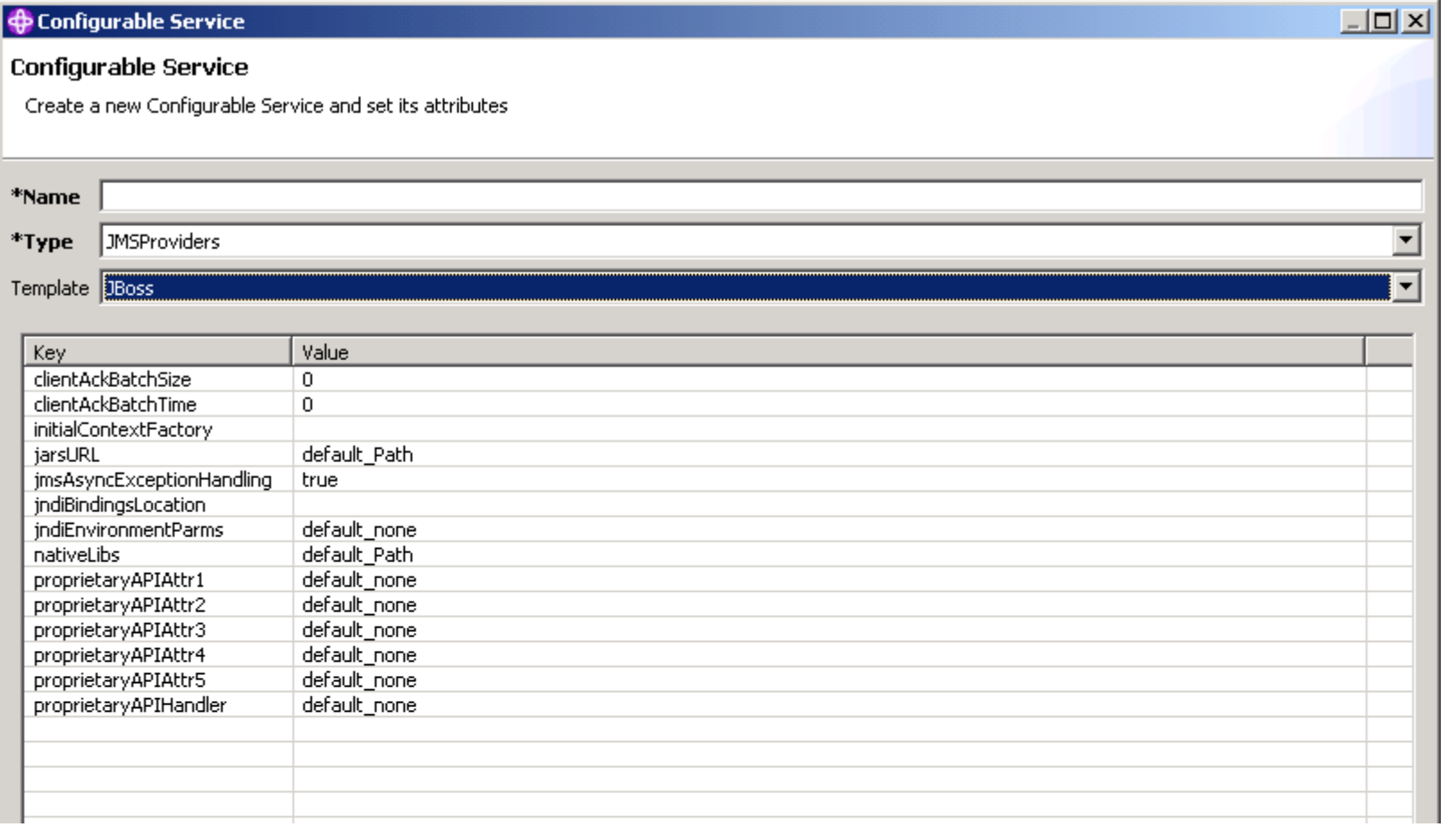

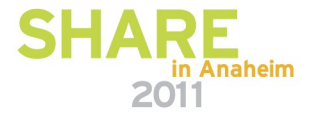

# **WMB JMS Extras**

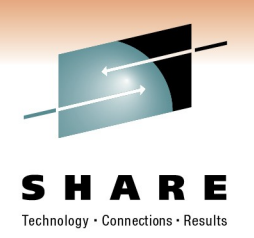

- SOAP over JMS
	- SOAP over Java Message Service 1.0 is a specification that describes how SOAP can bind to a messaging system that supports the Java Message **Service**
	- Use WSDL definitions with JMS Bindings <soap:address location="jms:jndi:REPLYTOQ2? jndiConnectionFactoryName=QCF& jndiInitialContextFactory=com.sun.jndi.fscontext.RefFSContextFactory& jndiURL=file:/C:/mqsi6/webservices/SOAP/JMS/JNDI& targetService=SOAPJMSGenMessageSetSOAP\_JMS\_Service& timeToLive=30000"/>
	- Supported across all WMB SOAP Nodes
- Coordinated transaction support
	- XA on distributed
		- Only if the JMS Provider supports the XA/Open interface
	- RRS on z/OS when using the MQ Java Client and connecting in Bindings mode

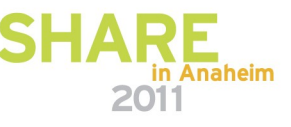

## **Any questions?**

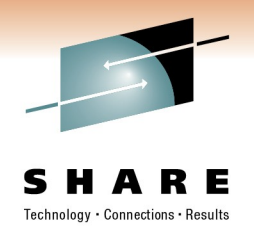

• If you have any questions, or ideas for future topics, feel free to email us at **[sgormley@uk.ibm.com](mailto:sgormley@uk.ibm.com)** or **[dcoles@uk.ibm.com](mailto:dcoles@uk.ibm.com)**

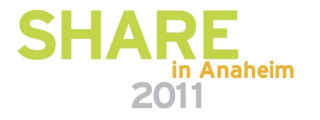

#### **Demo Slides**

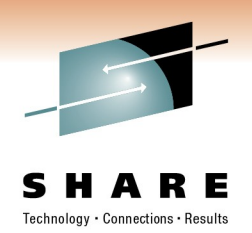

• With an existing MQ Queue manager, and WebSphere Application Server instance running, we start by defining a JMS queue resource via the WebSphere Administration Console

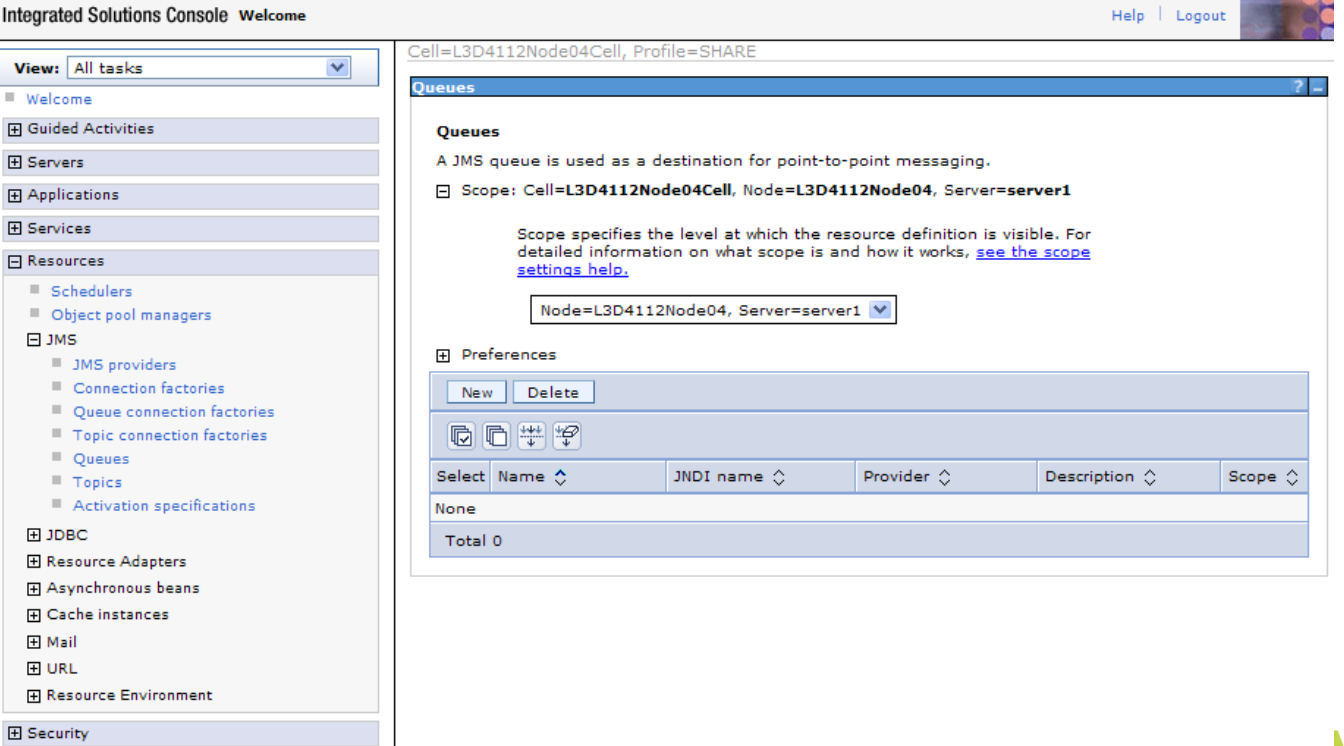

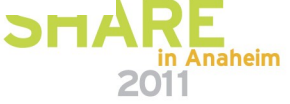

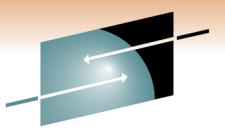

Results

#### **Demo Slides**

- Click on New, then select the WMQ JMS provider, and click OK
- Fill in the destination details, and click OK.

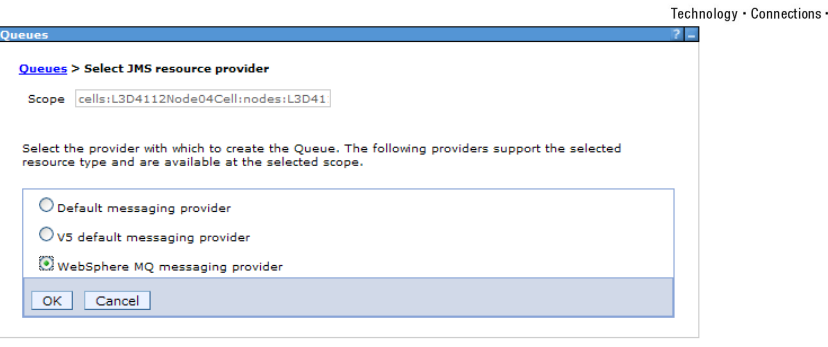

#### Queues > WebSphere MQ messaging provider > New

Configuration

Queue destinations provided for point-to-point messaging by the WebSphere MQ messaging provider. Use WebSphere MQ queue destination administrative objects to manage queue destinations for the WebSphere MO messaging provider.

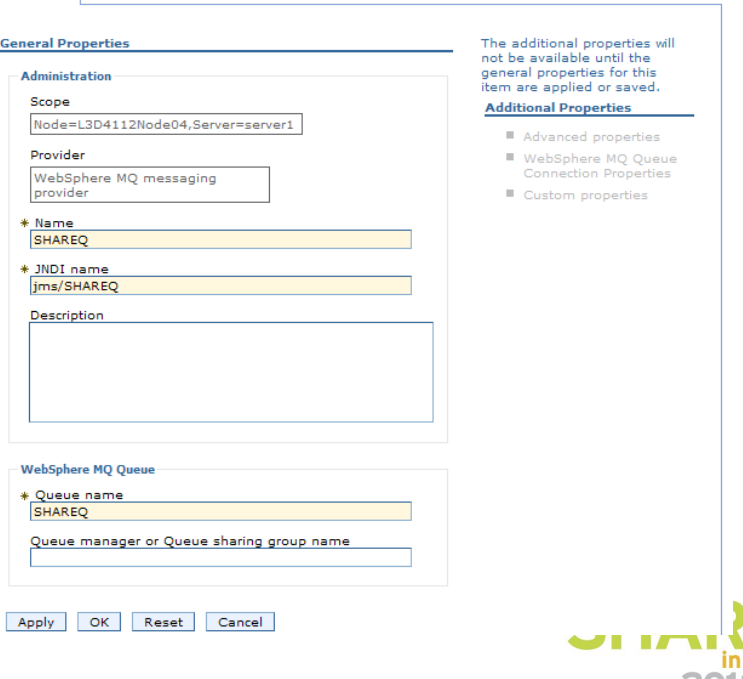

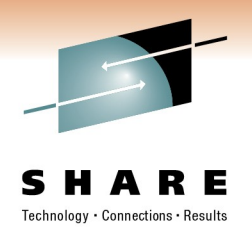

#### **Demo Slides**

- Create a new WMQ JMS Activation Specification. Click on JMS, Activation Specifications, then New, and select the WMQ JMS Provider. Fill in the name details, and click Next.
- Select the JMS destination to use, for example, the destination just created. The message selector (filter) can also be specified here.

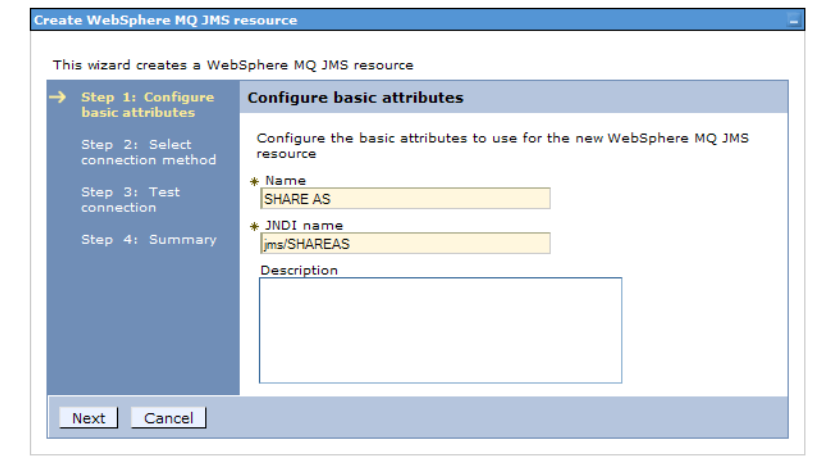

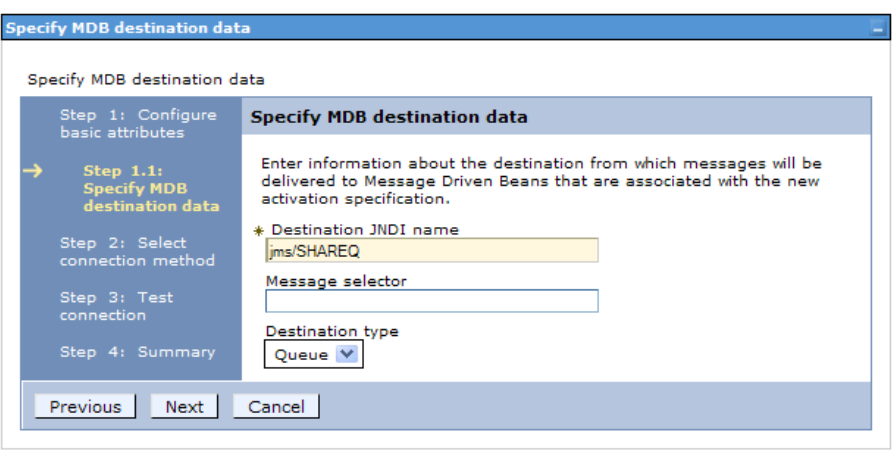

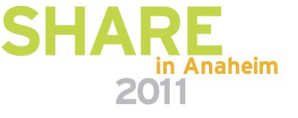

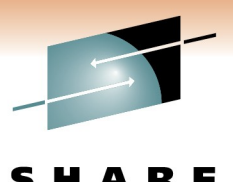

Technology · Connections · Results

#### **Demo Slides**

the wizard.

• Select the connection

method, for example,

Create WebSphere MQ JMS resource This wizard creates a WebSphere MQ JMS resource Step 1: Configure<br>basic attributes **Select connection method** Decide what information to enter to determine how to connect to Step 2: Select WebSphere MQ Step 3: Test  $\odot$  Enter all the required information into this wizard entering all the information to connection Step 4: Summary  $\bigcirc$  Use a client channel definition table Cancel Previous Next

• Enter the Queue Manager name

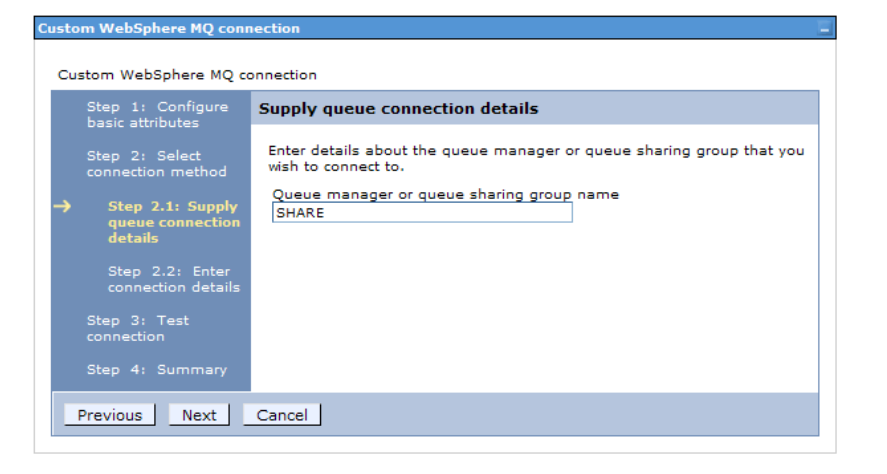

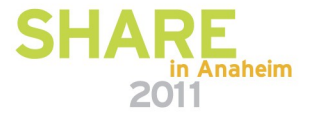

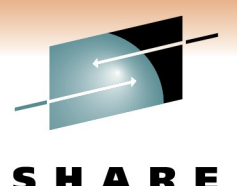

Technology • Connections • Results

#### **Demo Slides**

• Enter the connection details

- Test the connection, which should return successfully!
- Click Next, Finish and then Save to store the information

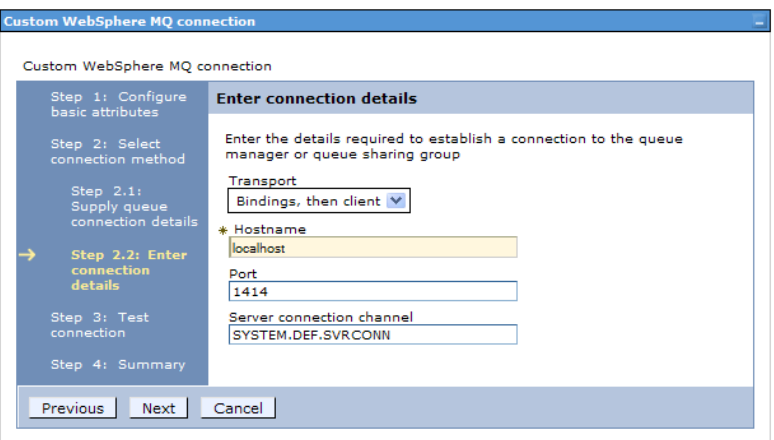

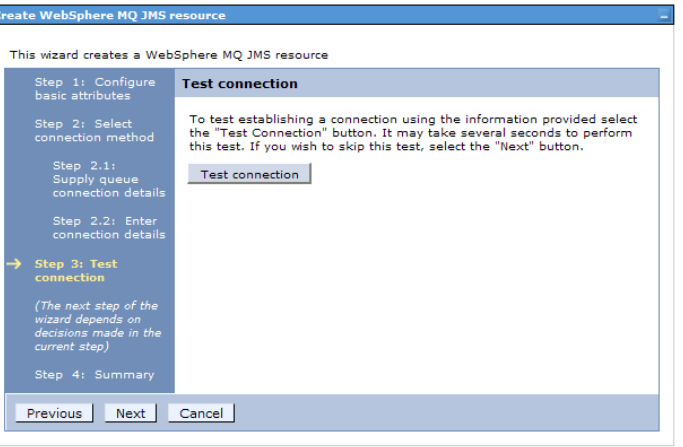

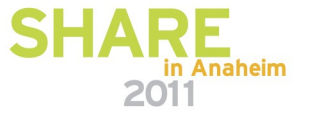

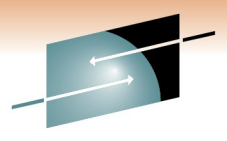

#### **Demo Slides**

- In Rational Application Developer, create a new EJB Project
- Specify a project name, the target application server, and ensure a EAR project is also specified/created.
- Java EE Rational® Application Developer™ for WebSphere® Software echnology • Connections • Results File Edit Navigate Search Project Run Window Help Enterprise Application Project Dynamic Web Project **STEDB Project** Connector Project 國 Application Client Project Static Web Project 門 Project... <sup>28</sup> Folder  $\Box$ <sup> $\bullet$ </sup> File **「Ky Example...** 門 Other...  $Ctrl + N$  $\Box$ o $\mathsf{R}$ O New EJB Project **EJB Project** Create an EJB Project and add it to a new or existing Enterprise Application. Project name: SHAREMDB Project contents:  $\triangledown$  Use default Directory: D:\workspaces\RAD\RAD75\SHAREMDB Browse.. **Target Runtime** WebSphere Application Server v7.0 stul  $\vee$  New... **EJB Module version**  $3.0$ v Configuration Default Configuration for WebSphere Application Server v7.0 stub  $\vee$  Modify... A good starting point for working with WebSphere Application Server v7.0 stub runtime. Additional facets can later be installed to add new functionality to the project. **EAR Membership** Add project to an EAR EAR Project Name: SHAREMDBEAR  $\vee$  New...  $\odot$  $<$  Back  $N$ ext > Einish Cancel in Anaheim

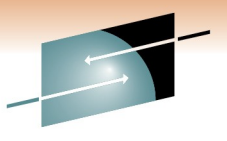

ns · Results

#### **Demo Slides**

• There's no need to create a EJB Client. Click Finish.

• Right click on the EJB project, and create a new Message-Driven Bean.

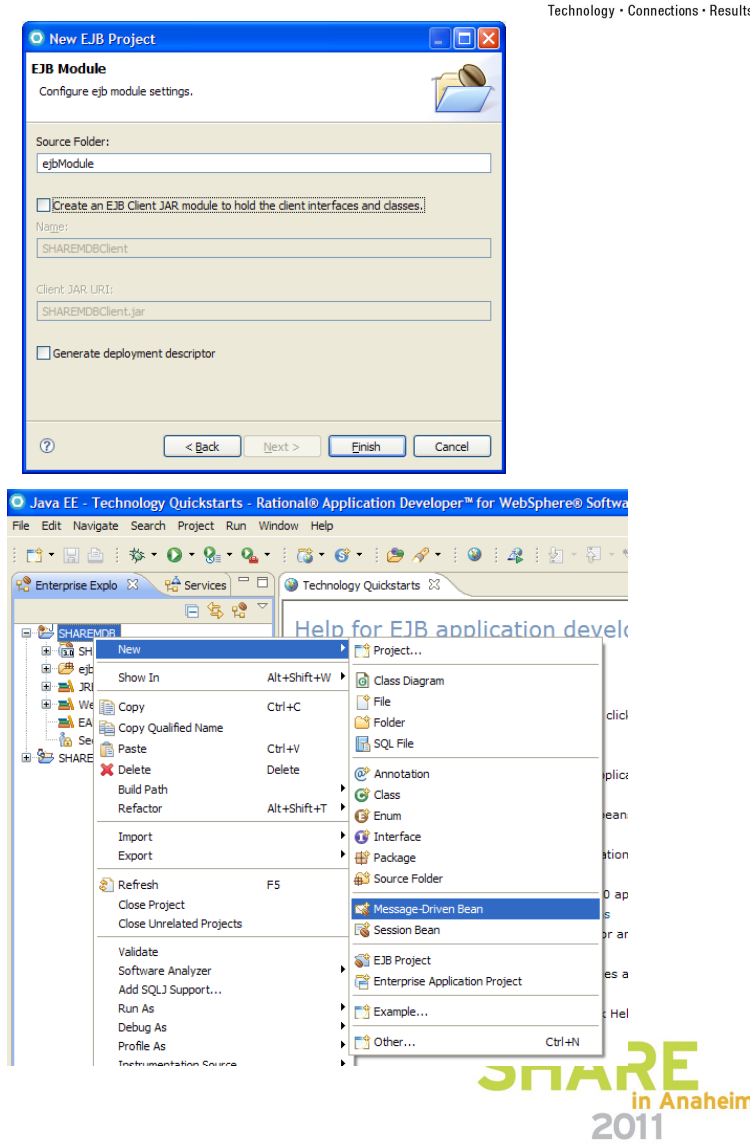

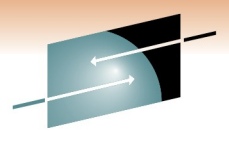

#### **Demo Slides**

• Enter the MDB Java package name and class name to be created. Click Finish.

In the MDB, enter the business logic code into the onMessage method. (This code would require the following Java import statements:

**import** javax.jms.JMSException; **import** javax.jms.TextMessage;

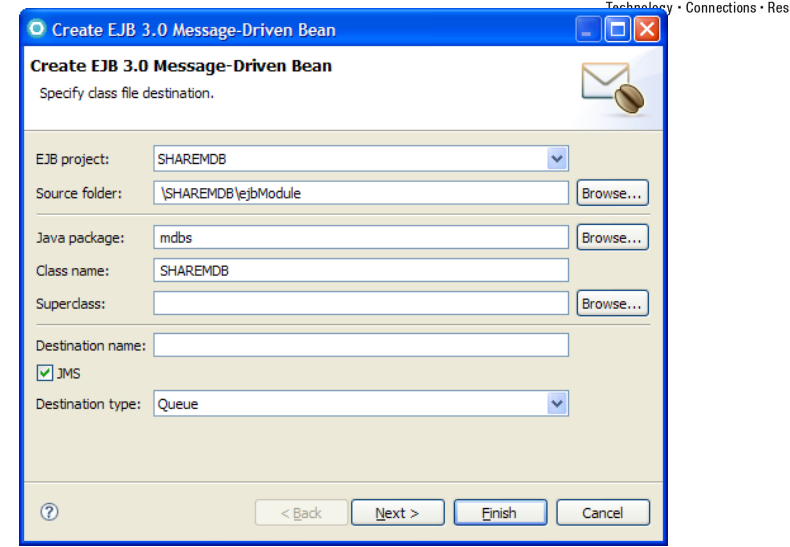

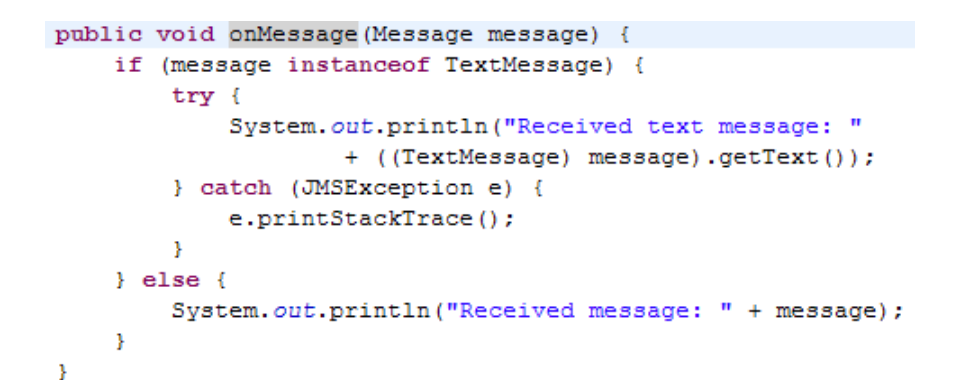

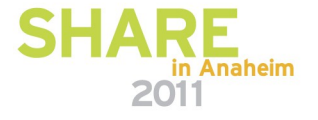

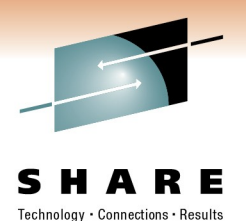

#### **Demo Slides**

• Right click on the EAR project, and export the EAR file, ensuring the file ends with ".ear".

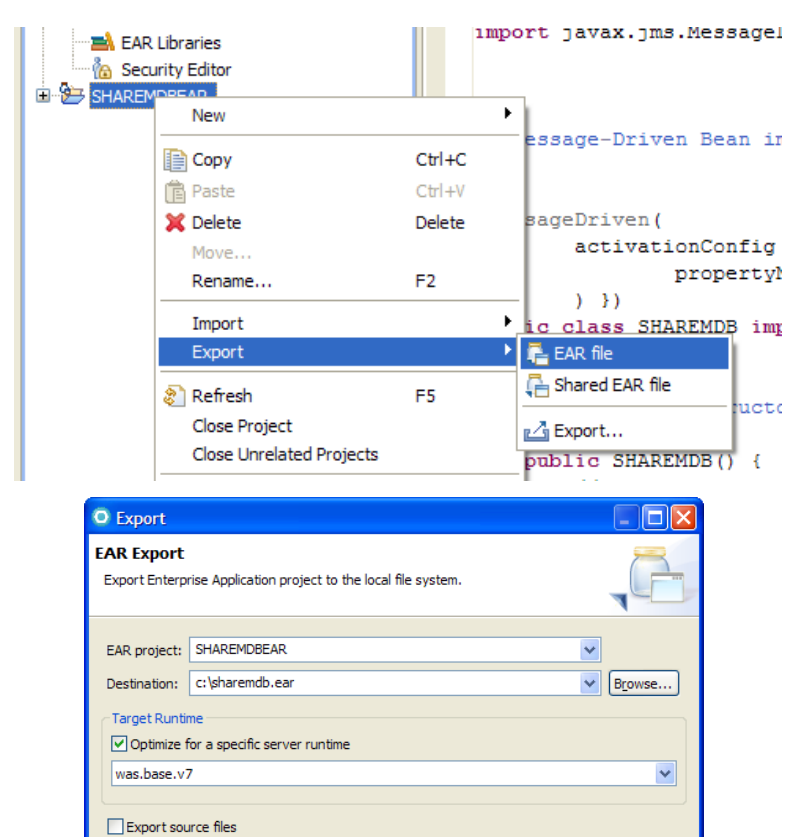

Overwrite existing file **Finish** Cancel in Anaheim 201

 $\circledR$ 

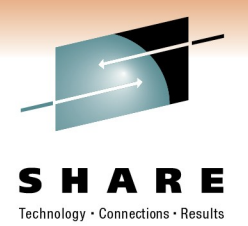

201

#### **Demo Slides**

- In the WAS Administration Console, click Applications, Application Types, WebSphere enterprise applications, and then the "Install" button
- Locate the newly created .ear file, and click Next. Then choose "Fast Path"

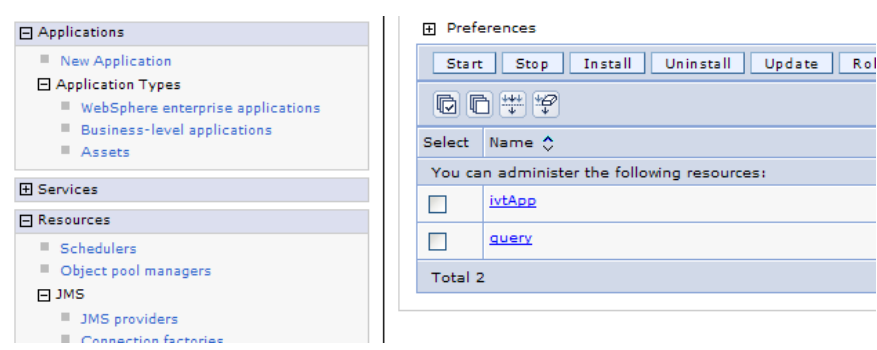

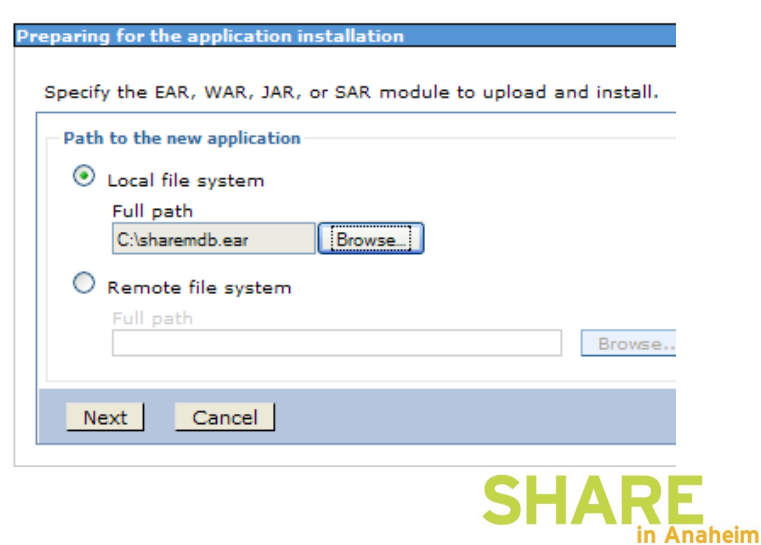

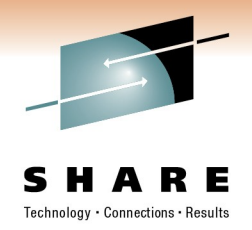

#### **Demo Slides**

• It is possible to skip over Steps 1 and 2, and click on Step 3.

- Enter the Activation Specification created earlier, and click Next, then Finish.
- Then save the application to the master configuration.

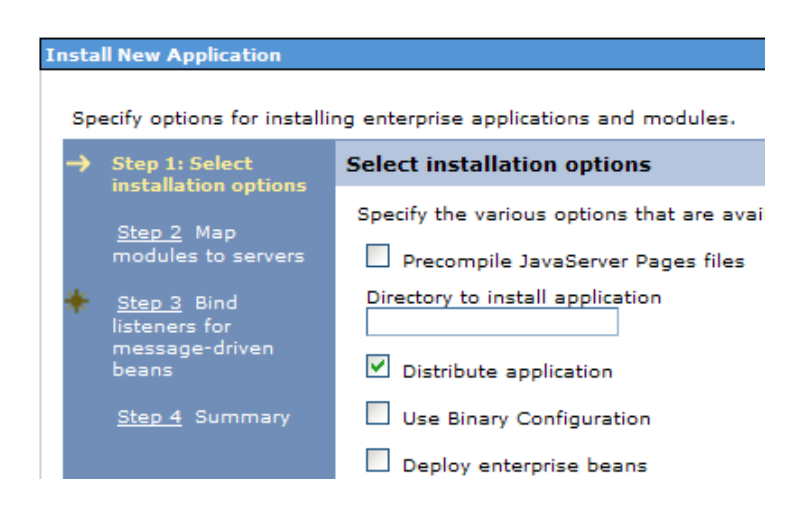

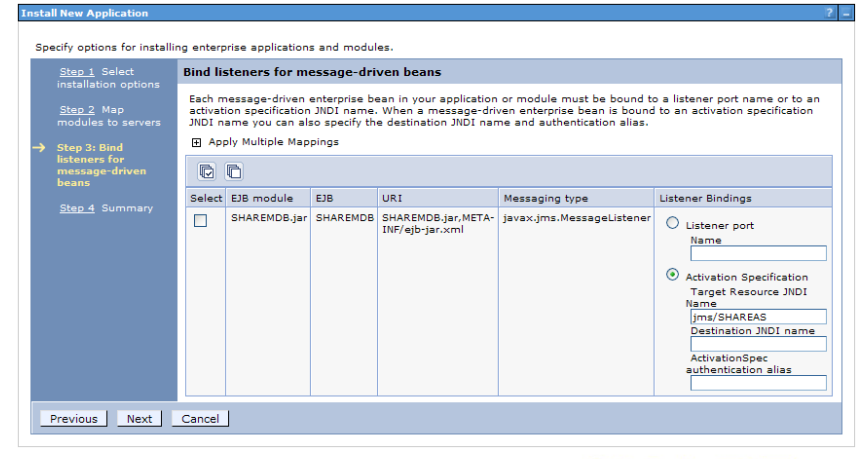

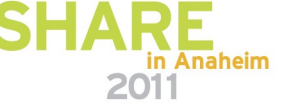

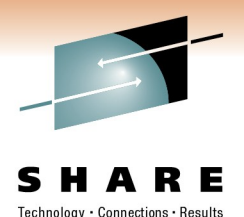

#### **Demo Slides**

- iterprise Applications
- The application is now deployed! Select it, and click the Start button to get it running.
- You can now put a test message to the queue, and for this application, see the result in the Application Server SystemOut.log.

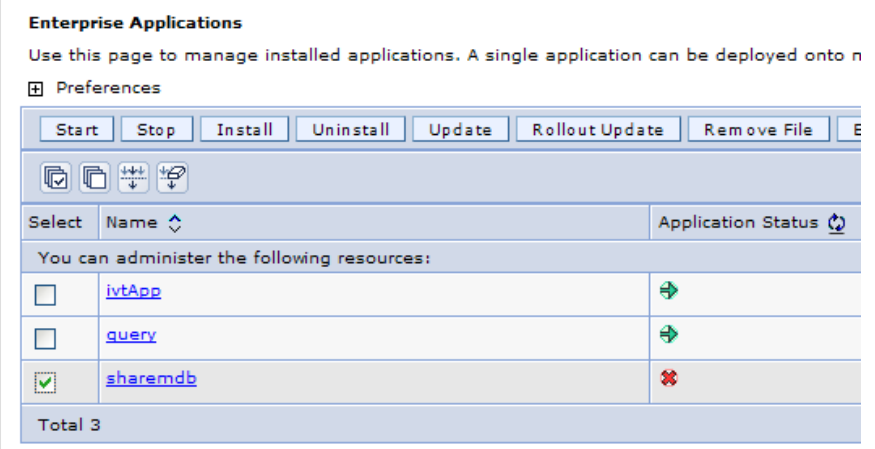

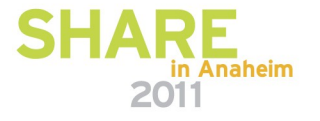